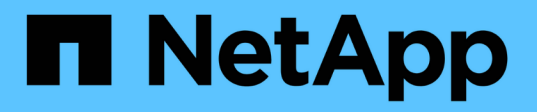

# **SnapManager for SAP**のコマンドリファレンスを参照してくだ さい SnapManager for SAP

NetApp April 19, 2024

This PDF was generated from https://docs.netapp.com/ja-jp/snapmanager-sap/windows/reference-thebackint-register-sld-command.html on April 19, 2024. Always check docs.netapp.com for the latest.

# 目次

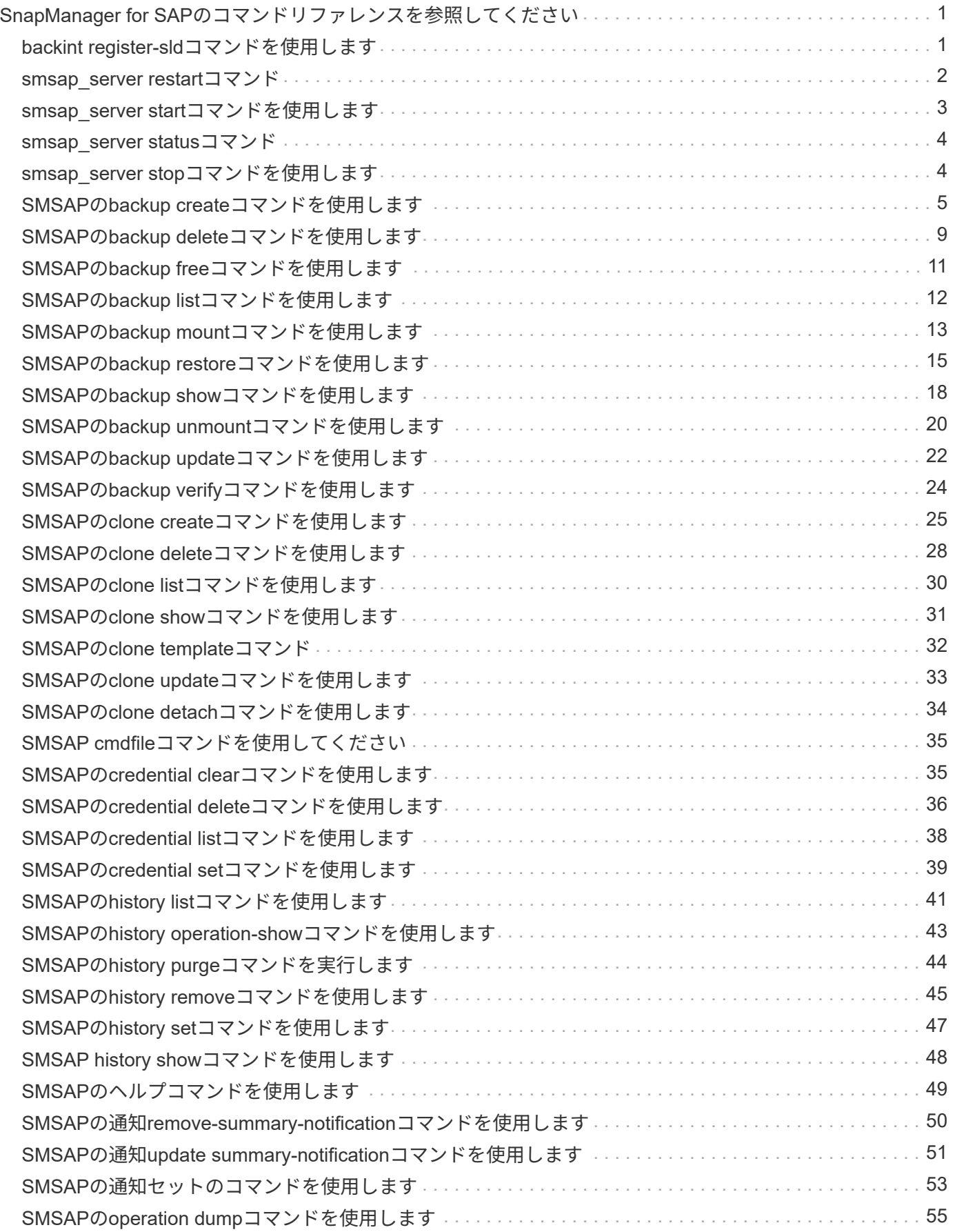

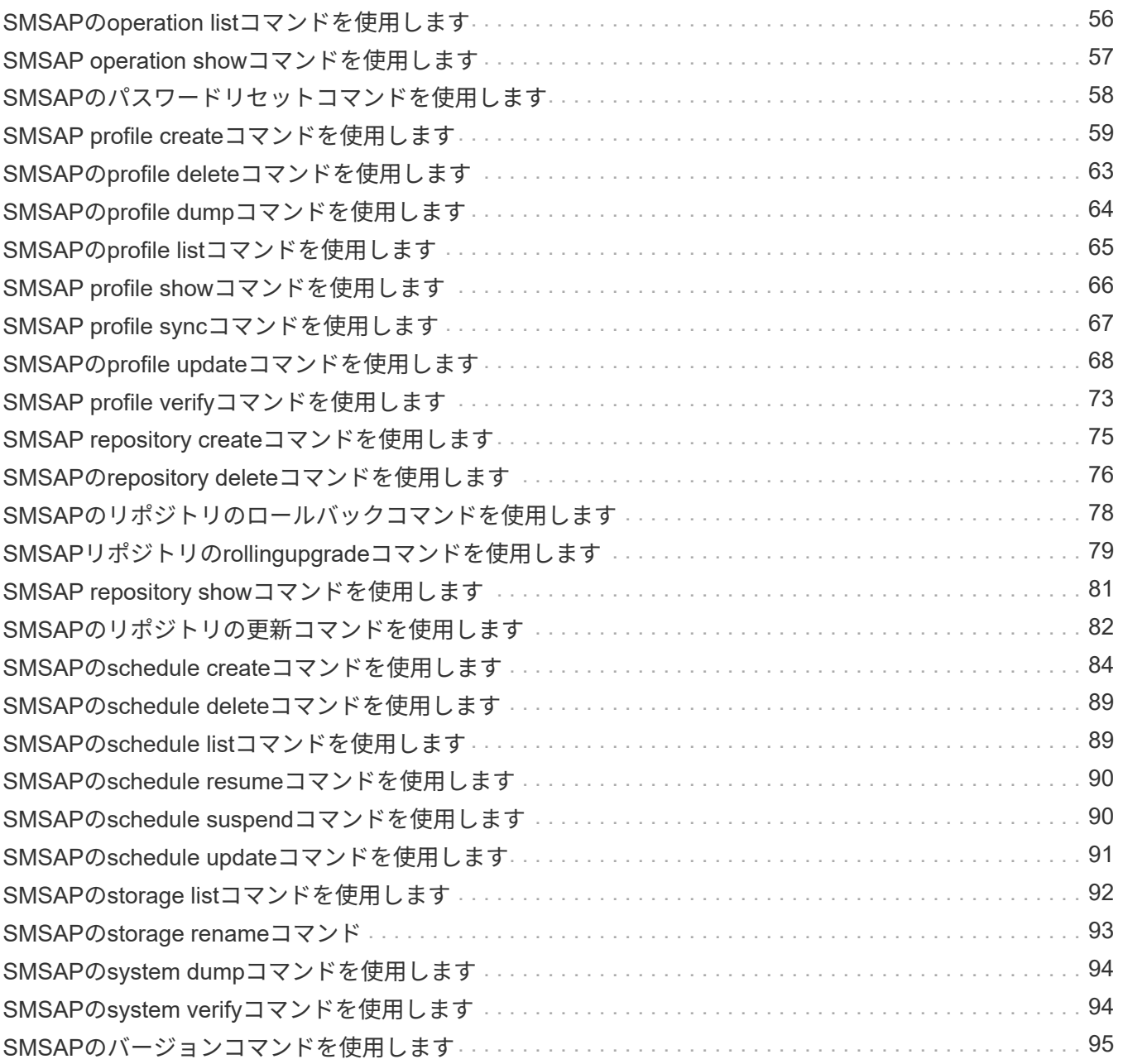

# <span id="page-3-0"></span>**SnapManager for SAP**のコマンドリファレンスを 参照してください

SnapManager コマンドリファレンスには、コマンドとともに指定する有効な使用構文、 オプション、パラメータ、および引数と例が記載されています。

コマンドの使用に関しては、次の問題があります。

- コマンドでは大文字と小文字が区別されます。
- SnapManager で使用できる文字数は最大 200 文字で、ラベルの文字数は最大 80 文字です。
- ホスト上のシェルでコマンド・ラインに表示できる文字数が制限されている場合は'cmdfileコマンドを使 用してください
- プロファイル名またはラベル名にはスペースを使用しないでください。
- クローン仕様では、クローンの場所にスペースを使用しないでください。

SnapManager では、次の 3 つのレベルのメッセージをコンソールに表示できます。

- エラーメッセージ
- 警告メッセージ
- 情報メッセージ

メッセージの表示方法を指定できます。何も指定しない場合、 SnapManager はエラーメッセージと警告のみ をコンソールに表示します。SnapManager がコンソールに表示する出力量を制御するには、次のいずれかの コマンドラインオプションを使用します。

• -quiet:コンソールにエラーメッセージのみを表示します。

• `-verbose :エラー、警告、および情報メッセージをコンソールに表示します。

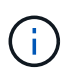

デフォルトの動作や、表示用に指定した詳細レベルに関係なく、 SnapManager は常にすべて のメッセージタイプをログファイルに書き込みます。

## <span id="page-3-1"></span>**backint register-sld**コマンドを使用します

SAP BR \* Toolsを使用する場合は、SnapManager for SAPで「backint register-sld」コマ ンドを実行して、backintインターフェイスをSystem Landscape Directory(SLD)で登 録できます。backintインターフェイスは、ストレージシステムをBR \* Toolsコマンドと 連携させるためにストレージベンダーが提供します。SnapManager for SAPで は、backintインターフェイスファイルがC:\Program Files\NetApp\SnapManager for SAP\bin\`にインストールされます。

構文

```
backint register-sld
-host host name
-port port id
-username username
-password password
-template template_ID
```
パラメータ

## • **-host\_host\_name\_**

SAP SLDが実行されているホストの名前を指定します。

• **-port\_id\_id\_**

SAP SLDがHTTP要求を受け入れるポートのIDを指定します。IDは数字で、9桁以下である必要がありま す。

• **-username\_**

有効で許可されたSAP SLDユーザ名を指定します。

### • **-password\_password\_**

有効で許可されたSAP SLDユーザパスワードを指定します。これはオプションです。「-password」を使 用してパスワードを設定しなかった場合は、「username@http://host:port`」の形式でパスワードを入力す るように求められます

正しいパスワードを入力しなかった場合は、3回入力してもコマンドは失敗し、終了します。

• **-template\_template\_id\_**

カスタムファイルのベースとして使用できるマスターテンプレートXMLファイルの名前を指定します。

## コマンドの例

次の例は、コマンドが正常に完了したことを示しています。

```
backint register-sld -host jack12 -port 50100
-username j2ee admin -password user123 -template E:\template.xml
Operation Id [N96f4142a1442b31ee4636841babbc1d7] succeeded.
```
## <span id="page-4-0"></span>**smsap\_server restart**コマンド

このコマンドは、 SnapManager ホストサーバを再起動し、 root として入力します。

## 構文

smsap\_server restart [-quiet | -verbose]

パラメータ

• **`-quiet `**

エラー・メッセージのみがコンソールに表示されるように指定します。デフォルトでは、エラーおよび警 告メッセージが表示されます。

• \*`-verbose \*

エラー、警告、および情報メッセージがコンソールに表示されるように指定します。

コマンドの例

次に、ホスト・サーバを再起動する例を示します。

smsap\_server restart

## <span id="page-5-0"></span>**smsap\_server start**コマンドを使用します

このコマンドは、SnapManager for SAPソフトウェアが稼働しているホストサーバを起 動します。

## 構文

```
smsap_server start
[-quiet | -verbose]
```
パラメータ

• **`-quiet `**

エラー・メッセージのみがコンソールに表示されるように指定します。デフォルトでは、エラーおよび警 告メッセージが表示されます。

• \*`-verbose \*

エラー、警告、および情報メッセージがコンソールに表示されるように指定します。

コマンドの例

次に、ホスト・サーバを起動する例を示します。

```
smsap_server start
SMSAP-17100: SnapManager Server started on secure port 25204 with PID
11250
```
## <span id="page-6-0"></span>**smsap\_server status**コマンド

「smsap server status」コマンドを実行すると、SnapManager ホストサーバのステー タスを表示できます。

構文

```
smsap_server status
[-quiet | -verbose]
```
パラメータ

• **`-quiet `**

エラー・メッセージのみがコンソールに表示されるように指定します。デフォルトでは、エラーおよび警 告メッセージが表示されます。

• \*`-verbose \*

エラー、警告、および情報メッセージがコンソールに表示されるように指定します。

例

次の例は、ホストサーバのステータスを表示します。

```
smsap_server status
SMSAP-17104: SnapManager Server version 3.3.1 is running on secure port
25204 with PID 11250
and has 0 operations in progress.
```
## <span id="page-6-1"></span>**smsap\_server stop**コマンドを使用します

このコマンドは、 SnapManager ホスト・サーバを停止し、ルートに入力します。

## 構文

smsap\_server stop [-quiet | -verbose]

パラメータ

• **`-quiet `**

エラー・メッセージのみがコンソールに表示されるように指定します。デフォルトでは、エラーおよび警 告メッセージが表示されます。

• \*`-verbose \*

エラー、警告、および情報メッセージがコンソールに表示されるように指定します。

コマンドの例

次の例では'smsap\_server stopコマンドを使用します

smsap\_server stop

## <span id="page-7-0"></span>**SMSAP**の**backup create**コマンドを使用します

backup createコマンドを実行して'1つ以上のストレージ・システム上にデータベース・ バックアップを作成できます

構文

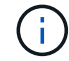

このコマンドを実行する前に'profile createコマンドを使用してデータベース・プロファイルを 作成する必要があります

```
smsap backup create
-profile profile name
{[-full{-auto | -online | -offline}[-retain {-hourly | -daily | -weekly |
-monthly | -unlimited} [-verify]
[-data [[-files files [files]] |
[-tablespaces tablespaces [tablespaces]] [-label label] {-auto | -online |
-offline}
[-retain {-hourly | -daily | -weekly | -monthly | -unlimited} [-verify] |
[-archivelogs [-label label]] [-comment comment]}
[-backup-dest path1 [ , path2]]
[-exclude-dest path1 [ , path2]]
[-prunelogs {-all | -until-scn until-scn | -until-date yyyy-MM-
dd:HH:mm:ss] | -before {-months | -days | -weeks | -hours}}
-prune-dest prune dest1, [prune dest2]]
[-taskspec taskspec]
[-dump]
-force
[-quiet | -verbose]
```
## パラメータ

• **-profile\_name\_**

バックアップするデータベースに関連するプロファイルの名前を指定します。プロファイルには、データ ベースの識別子およびその他のデータベース情報が含まれています。

• **`-auto**オプション

データベースがマウント済み状態またはオフライン状態の場合、 SnapManager はオフラインバックアッ プを実行します。データベースが OPEN または ONLINE 状態の場合、 SnapManager はオンライン・バ ックアップを実行します。--offline]オプションを指定して—forceオプションを使用した場 合、SnapManager はデータベースが現在オンラインであってもオフライン・バックアップを強制しま す。

• **`-**オンラインオプション

オンライン・データベース・バックアップを指定します。

◦ ローカル・インスタンスがSHUTDOWN状態で、少なくとも1つのインスタンスがOPEN状態の場合に は、「-force」オプションを使用して、ローカル・インスタンスをMOUNTED状態に変更できます。

◦ インスタンスがOPEN状態でない場合は、「-force」オプションを使用して、ローカル・インスタンス をOPEN状態に変更できます。

• **`-offline**オプション

データベースがシャットダウン状態のときに、オフラインバックアップを実行するように指定します。デ ータベースが OPEN または MOUNTED の場合には、バックアップは失敗します。「-force」オプション

を使用すると、SnapManager はオフライン・バックアップのためにデータベースをシャットダウンす るためにデータベースの状態を変更しようとします。

• **`-full'**

データベース全体がバックアップされます。これには、すべてのデータ、アーカイブログ、および制御フ ァイルが含まれます。アーカイブ REDO ログおよび制御ファイルは、実行するバックアップのタイプに 関係なくバックアップされます。データベースの一部のみをバックアップする場合は'-files'オプションま たは—tablespacesオプションを使用します

• **`-ddata**オプション

データファイルを指定します。

• **-files\_list\_**

指定されたデータファイル、およびアーカイブされたログファイルと制御ファイルのみをバックアップし ます。ファイル名のリストはスペースで区切ります。データベースが OPEN 状態の場合、 SnapManager は該当する表領域がオンライン・バックアップ・モードになっているかどうかを確認します。

## • **-tablespaces \_ tablespaces \_**

指定されたデータベースの表領域、およびアーカイブされたログファイルと制御ファイルのみをバックア ップします。表領域名はスペースで区切ります。データベースが OPEN 状態の場合、 SnapManager は該 当する表領域がオンライン・バックアップ・モードになっているかどうかを確認します。

### • **-label\_label\_**

このバックアップのオプション名を指定します。この名前はプロファイル内で一意である必要がありま す。名前には、アルファベット、数字、アンダースコア()、およびハイフン(-)を使用できま す。1 文字目をハイフンにすることはできません。ラベルを指定しない場合、 SnapManager は scope\_type\_date 形式でデフォルトのラベルを作成します。

- 範囲は F でフル・バックアップを示し 'P ではパーシャル・バックアップを示します
- 。type は、オフライン(コールド)バックアップを示す C 、オンライン(ホット)バックアップを示す H 、または自動バックアップを示す A です(例: P\_A\_20081010060037IST )。
- date は、バックアップを作成した年月日、および時刻です。

SnapManager は 24 時間方式のクロックを使用します。

たとえば、 2007 年 1 月 16 日の午後 5 時 45 分 16 分にデータベースをオフラインにしてフルバックアッ プを実行したとします東部標準時、 SnapManager はラベル F\_C\_20070116174516EST を作成します。

### • **-comment\_string\_**

このバックアップに関するコメントを指定します。文字列は一重引用符( ' )で囲みます。

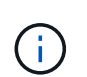

一部のシェルでは、引用符が除去されます。この場合は、引用符にバックスラッシュ( \ ) を含める必要があります。たとえば、次のように入力する必要があります。「 \ 」これはコ メントです。

• **`-verify**オプション

Oracle の dbv ユーティリティを実行して、バックアップ内のファイルが破損していないかどうかが検証 されます。

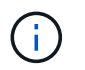

-verifyオプションを指定した場合、検証処理が完了するまで、バックアップ処理は完了しま せん。

• **`-force**オプション

データベースが正しい状態でない場合に、状態を強制的に変更します。たとえば、指定したバックアップ のタイプおよびデータベースの状態に基づいて、 SnapManager によってデータベースの状態がオンライ ンからオフラインに変更されることがあります。

◦ ローカル・インスタンスがSHUTDOWN状態で'少なくとも1つのインスタンスがOPEN状態の場合に' forceオプションを使用すると'ローカル・インスタンスがMOUNTED状態に変更されます

◦ オープン状態になっているインスタンスがない場合は'-forceオプションを使用して'ローカル・インス タンスをオープン状態に変更します

• **`-quiet `**

コンソールにエラーメッセージのみを表示します。デフォルトでは、エラーおよび警告メッセージが表示 されます。

• \*`-verbose \*

エラー、警告、および情報メッセージがコンソールに表示されます。

### • **-retain {-hourly|-daily|-weekly|-monthly|-unlimited }**

バックアップを時間単位、日単位、週単位、月単位、または無制限単位で保持するかどうかを指定しま す。-retainオプションが指定されていない場合'リテンション・クラスはデフォルトの-hourlyオプションに 設定されますバックアップを無期限に保持するには、「無制限」オプションを使用します。-unlimitedオプ ションを使用すると'バックアップは保持ポリシーによる削除の対象外になります

• **`-archivelogs**オプション

アーカイブログバックアップを作成します。

• **-backup-dest path1\_,[,[***path2***]**

アーカイブログバックアップ用にバックアップするアーカイブログのデスティネーションを指定します。

• **-exclude-dest\_path1\_,[,[***path2***]**

バックアップから除外するアーカイブログの送信先を指定します。

## • **-prunelogs {-all|-until -scnuntil -scnuntil -date\_yyyy-mm -dd**:**HH**:**MM:ss\_| before {-months |-days |-weeks |-hours**}

バックアップの作成時に指定したオプションに基づいて、アーカイブログデスティネーションからアーカ イブログファイルを削除します。-allオプションを指定すると'アーカイブ・ログの保存先からすべてのア ーカイブ・ログ・ファイルが削除されます—until scn'オプションを指定すると、指定したSystem Change Number(SCN)までアーカイブ・ログ・ファイルが削除されます。--until dateオプションは'指定した期 間までアーカイブ・ログ・ファイルを削除します-beforeオプションを指定すると'指定した期間(日'月'週' 時間)前のアーカイブ・ログ・ファイルが削除されます

• **prune-dest\_prune\_dest1'prune\_dest2\_**

バックアップの作成時に、アーカイブログデスティネーションからアーカイブログファイルを削除しま す。

• **taskspec\_taskspec\_**

バックアップ処理の前処理アクティビティまたは後処理アクティビティに使用できるタスク仕様 XML フ ァイルを指定します。XMLファイルの完全なパスは'-taskspec'オプションを指定するときに指定する必要 があります

• **`-dump**オプション

データベースバックアップ処理が成功したか失敗したあとにダンプファイルを収集します。

コマンドの例

次のコマンドでは、フルオンラインバックアップを作成し、セカンダリストレージにバックアップを作成し て、保持ポリシーを daily に設定します。

```
smsap backup create -profile SALES1 -full -online
-label full backup sales May -profile SALESDB -force -retain -daily
Operation Id [8abc01ec0e79356d010e793581f70001] succeeded.
```
## <span id="page-11-0"></span>**SMSAP**の**backup delete**コマンドを使用します

自動的に削除されないバックアップ(クローンの作成に使用されたバックアップや失敗 したバックアップなど)を削除するには、backup deleteコマンドを実行します。保持す るバックアップは、保持クラスを変更することなく、無制限に削除できます。

## 構文

```
smsap backup delete
-profile profile name
[-label label [-data | -archivelogs] | [-id guid | -all]
-force
[-dump]
[-quiet | -verbose]
```
パラメータ

• **-profile\_name\_**

削除するバックアップに関連付けられたデータベースを指定します。プロファイルには、データベースの

識別子およびその他のデータベース情報が含まれています。

## • **-id\_GUID\_**

指定した GUID を持つバックアップを指定します。GUID はバックアップを作成するときに SnapManager によって生成されます。「SMSAP backup list」コマンドを使用して、各バックアップ のGUIDを表示できます。

### • **-label\_label\_**

指定したラベルを持つバックアップを指定します。必要に応じて、バックアップの範囲をデータファイル またはアーカイブログとして指定します。

#### • **-data**

データファイルを指定します。

#### • **-archivelogs**

アーカイブログファイルを指定します。

• **-all**

すべてのバックアップを指定します。指定されたバックアップのみを削除するには'-idまたは-label'オプシ ョンを使用します

#### • **-dump**

バックアップの削除処理が成功したか失敗したあとにダンプファイルを収集します。

• \*`-force \*

バックアップを強制的に削除します。バックアップに関連付けられたリソースを解放する際に問題が発生 した場合も、 SnapManager はバックアップを削除します。たとえば'バックアップがOracle Recovery Manager (RMAN) を使用してカタログ化されていても'-forceを含むRMANデータベースが存在しない場 合は'RMANに接続できなくてもバックアップは削除されます

• **`-quiet `**

コンソールにエラーメッセージのみを表示します。デフォルトでは、エラーおよび警告メッセージが表示 されます。

• \*`-verbose \*

エラー、警告、および情報メッセージがコンソールに表示されます。

例

次の例は、バックアップを削除します。

smsap backup delete -profile SALES1 -label full backup sales May Operation Id [8abc01ec0e79004b010e79006da60001] succeeded.

## <span id="page-13-0"></span>**SMSAP**の**backup free**コマンドを使用します

backup freeコマンドを実行すると'リポジトリからバックアップ・メタデータを削除せず に'バックアップのSnapshotコピーを解放できます

## 構文

```
smsap backup free
-profile profile name
[-label label [-data | -archivelogs] | [-id guid | -all]
-force
[-dump]
[-quiet | -verbose]
```
## パラメータ

## • **-profile\_name\_**

解放するバックアップに関連付けられたプロファイルを指定します。プロファイルには、データベースの 識別子およびその他のデータベース情報が含まれています。

## • **-id\_GUID\_**

指定した GUID を持つバックアップのリソースを指定します。GUID はバックアップを作成するときに SnapManager によって生成されます。「SMSAP backup list」コマンドを使用して、各バックアップ のGUIDを表示できます。バックアップIDを表示するには'-verboseオプションを含めます

## • **-label\_label\_**

指定したラベルを持つバックアップを指定します。

• **-data**

データファイルを指定します。

• **-archivelogs**

アーカイブログファイルを指定します。

• **-all**

すべてのバックアップを指定します。指定されたバックアップを削除するには'-id'または-label'オプション を使用します

• \*`-force \*

Snapshot コピーを強制的に削除します。

• **`-quiet `**

コンソールにエラーメッセージのみを表示します。デフォルトでは、エラーおよび警告メッセージが表示 されます。

• \*`-verbose \*

エラー、警告、および情報メッセージがコンソールに表示されます。

例

次に、バックアップを解放する例を示します。

smsap backup free -profile SALES1 -label full backup sales May Operation Id [8abc01ec0e79004b010e79006da60001] succeeded.

## <span id="page-14-0"></span>**SMSAP**の**backup list**コマンドを使用します

backup listコマンドを実行すると'保存クラスや保護ステータスに関する情報など'プロフ ァイル内のバックアップに関する情報を表示できます

## 構文

```
smsap backup list
-profile profile name
-delimiter character
[-data | -archivelogs | -all]
[-quiet | -verbose]
```
パラメータ

## • **-profile\_name\_**

バックアップをリスト表示するプロファイルを指定します。プロファイルには、データベースの識別子お よびその他のデータベース情報が含まれています。

### • **- delimiter\_character\_**

各行を別々の行に表示します。行の属性は、指定された文字で区切られます。

### • **-data**

データファイルを指定します。

## • **-archivelogs**

アーカイブログファイルを指定します。

• **`-quiet `**

コンソールにエラーメッセージのみを表示します。デフォルトでは、エラーおよび警告メッセージが表示 されます。

• \*`-verbose \*

エラー、警告、および情報メッセージがコンソールに表示されます。verbose オプションを指定して、バ ックアップ ID を表示します。

例

次に、プロファイル SALES1 のバックアップをリスト表示する例を示します。

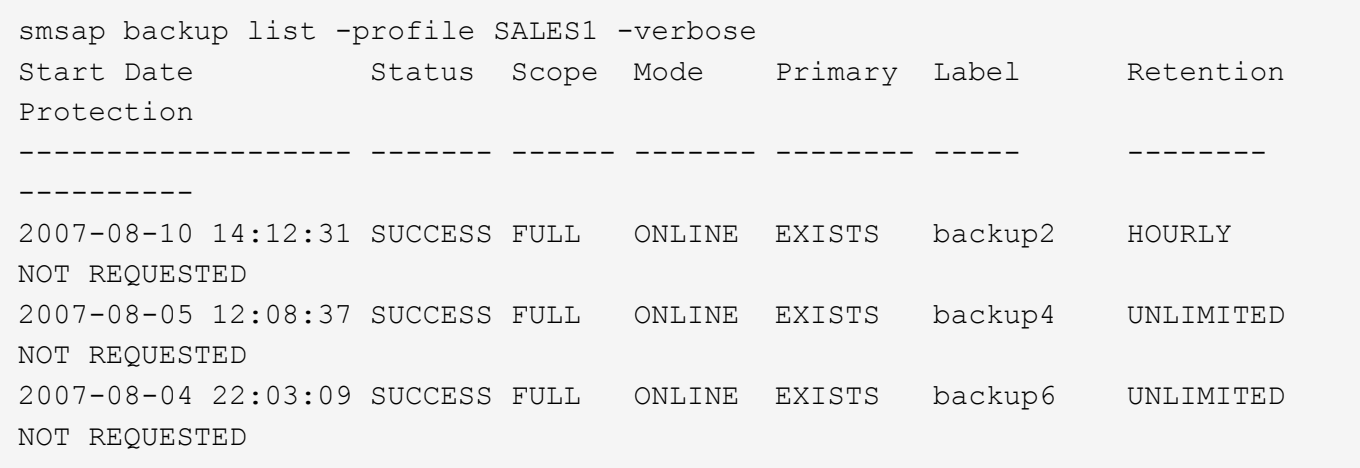

## <span id="page-15-0"></span>**SMSAP**の**backup mount**コマンドを使用します

外部ツールを使用してリカバリ操作を実行するために'バックアップをマウントする場合 はbackup mountコマンドを実行できます

構文

```
smsap backup mount
-profile profile name
[-label label [-data | -archivelogs] | [-id id]
[-host host]
[-dump]
[-quiet | -verbose]
```
## パラメータ

### • **-profile\_name\_**

マウントするバックアップに関連付けられたプロファイルを指定します。プロファイルには、データベー スの識別子およびその他のデータベース情報が含まれています。

### • **-id\_GUID\_**

指定した GUID を持つバックアップをマウントします。GUID はバックアップを作成するときに SnapManager によって生成されます。「SMSAP backup list」コマンドを使用して、各バックアップ のGUIDを表示できます。

#### • **-label\_label\_**

指定したラベルを持つバックアップをマウントします。

### • **-data**

データファイルを指定します。

• **-archivelogs**

アーカイブログファイルを指定します。

• **-host\_host\_**

バックアップをマウントするホストを指定します。

• **-dump**

マウント処理が成功したか失敗したあとにダンプファイルを収集します。

• **`-quiet `**

コンソールにエラーメッセージのみを表示します。デフォルト設定では、エラーおよび警告メッセージが 表示されます。

• \*`-verbose \*

エラー、警告、および情報メッセージがコンソールに表示されます。

G)

このコマンドは、 Oracle Recovery Manager ( RMAN )などの外部ツールを使用する場合に のみ使用する必要があります。「smsapbackup restore」コマンドを使用してバックアップをリ ストアすると、SnapManager によってバックアップのマウントが自動的に処理されます。この コマンドを実行すると、 Snapshot コピーがマウントされているパスのリストが表示されま す。このリストは'-verboseオプションが指定されている場合にのみ表示されます

## 例

次に、バックアップをマウントする例を示します。

```
smsap backup mount -profile S10 BACKUP -label full monthly 10 -verbose
[INFO ]: SMSAP-13051: Process PID=6852
[INFO ]: SMSAP-13036: Starting operation Backup Mount on host
hadley.domain.private
[INFO ]: SMSAP-13036: Starting operation Backup Mount on host
hadley.domain.private
[INFO ]: SMSAP-13046: Operation GUID 8abc01573883daf0013883daf5ac0001
starting on Profile FAS_P1
[INFO ]: SD-00025: Beginning to connect filesystem(s) [I:\] from snapshot
smsap fas p1 fasdb d h 2 8abc0157388344bc01388344c2d50001 0.
[INFO ]: SD-00016: Discovering storage resources for
C:\SnapManager_auto_mounts\I-2012071400592328_0.
[INFO ]: SD-00017: Finished storage discovery for
C:\SnapManager_auto_mounts\I-2012071400592328_0
[INFO ]: SD-00026: Finished connecting filesystem(s) [I:\] from snapshot
smsap_fas_p1_fasdb_d_h_2_8abc0157388344bc01388344c2d50001_0.
[INFO ]: SD-00025: Beginning to connect filesystem(s) [H:\] from snapshot
smsap fas p1 fasdb d h 1 8abc0157388344bc01388344c2d50001 0.
[INFO ]: SD-00016: Discovering storage resources for
C:\SnapManager_auto_mounts\H-2012071400592312_0.
[INFO ]: SD-00017: Finished storage discovery for
C:\SnapManager_auto_mounts\H-2012071400592312_0.
[INFO ]: SD-00026: Finished connecting filesystem(s) [H:\] from snapshot
smsap_fas_p1_fasdb_d_h_1_8abc0157388344bc01388344c2d50001_0.
[INFO ]: SMSAP-13048: Backup Mount Operation Status: SUCCESS
[INFO ]: SMSAP-13049: Elapsed Time: 0:19:05.620
```
## <span id="page-17-0"></span>**SMSAP**の**backup restore**コマンドを使用します

「backup restore」コマンドを実行してデータベースまたはデータベースの一部のバック アップをリストアし、オプションでデータベース情報をリカバリすることができます。

構文

```
smsap backup restore
-profile profile name
[-label label | -id id]
[-files files [files...] |
-tablespaces tablespaces [tablespaces...]] |
-complete | -controlfiles]
[-recover {-alllogs | -nologs | -until until} [-using-backup-controlfile]]
[-restorespec restorespec | ]]
[-preview]
[-recover-from-location path1 [, path2]]
[-taskspec taskspec]
[-dump]
[-force]
[-quiet | -verbose]
```

```
パラメータ
```
### • **-profile\_name\_**

リストアするデータベースを指定します。プロファイルには、データベースの識別子およびその他のデー タベース情報が含まれています。

### • **-label\_name\_**

指定したラベルを持つバックアップをリストアします。

### • **-id\_GUID\_**

指定した GUID を持つバックアップをリストアします。GUID はバックアップを作成するときに SnapManager によって生成されます。「SMSAP backup list」コマンドを使用して、各バックアップ のGUIDを表示できます。

• **`**すべてのファイルまたは指定されたファイルを選択してください

必要に応じて、次のいずれかのオプションを使用できます。

- -complete:バックアップ内のすべてのデータファイルを復元します
- -tableespaceslist:指定した表領域だけをバックアップからリストアします。

リスト内で名前を区切るには、スペースを使用する必要があります。

◦ -fileslist:指定したデータファイルだけをバックアップからリストアします。

リスト内で名前を区切るには、スペースを使用する必要があります。データベースが稼働している場 合、 SnapManager はファイルを含む表領域がオフラインであることを確認します。

#### • **controlcontrols**

制御ファイルをリストアします。SnapManager では、バックアップ内のデータ・ファイルと制御ファイ ルを一度にリストアできます。controlcontrolcontrolfilesオプションは'-scomplete '-tablespaces 'および -filesなどのリストア範囲パラメータから独立しています

#### • **-recover**

リストア後にデータベースをリカバリします。また、次のいずれかのオプションを使用して、 SnapManager でデータベースのリカバリ・ポイントを指定する必要があります。

◦ -nologs:データベースをバックアップ時刻までリカバリし'ログを適用しません

このパラメータは、オンラインバックアップまたはオフラインバックアップに使用できます。

- -alllogs:データベースを最後のトランザクションまたはコミットまでリカバリし'必要なすべてのログを 適用します
- -until date:指定された日時までデータベースをリカバリします

年-月-日:時:分:秒(*yyyy-mm-dd*:*hh*:*mm*:*ss*)の形式で指定する必要があります。データベー スの設定に応じて、 12 時間形式または 24 時間形式のどちらかを使用してください。

◦ `-until scn `:指定したシステム変更番号(scn)に達するまで'データファイルをロールして転送します

◦ `-using-backup-controlfile:バックアップ制御ファイルを使用してデータベースをリカバリします。

### • **-restorespec`**

元の各 Snapshot コピーがアクティブファイルシステムにマッピングされているため、データをアクティ ブファイルシステムにリストアし、指定したデータからリストアすることができます。オプションを指定 しない場合、 SnapManager はプライマリストレージ上の Snapshot コピーからデータをリストアしま す。次のいずれかのオプションを指定できます。

◦ -restorespec:リストアするデータとリストア形式を指定します。

• **`-**プレビュー

次の情報を表示します。

- 各ファイルのリストアに使用するリストアメカニズム(ストレージ側のファイルシステムのリスト ア、ストレージ側のファイルのリストア、またはホスト側のファイルコピーのリストア
- 各ファイルのリストアに'より効率的なメカニズムが使用されなかった理由-previewオプションを使用 している場合'-verboseオプションを指定すると'次のことが必要になります
- 「-force」オプションは、コマンドには影響しません。
- -recoverオプションは'コマンドには影響しませんリストア処理をプレビューするには、データベース をマウントする必要があります。リストア計画をプレビューする際に、データベースが現在マウント されていない場合は、 SnapManager によってデータベースがマウントされます。データベースをマ ウントできない場合、コマンドは失敗し、 SnapManager はデータベースを元の状態に戻します。

「-preview」オプションを使用すると、最大20個のファイルが表示されます。「SMSAP\_CONFIG FILE」 に表示するファイルの最大数を設定できます。

### • **-recovery-from-location**

アーカイブログファイルの外部アーカイブログの場所を指定します。SnapManager は外部の場所からア

ーカイブログファイルを取得し、リカバリプロセスに使用します。

### • **-taskspec**

リストア処理の前処理アクティビティまたは後処理アクティビティのタスク仕様 XML ファイルを指定し ます。タスク仕様 XML ファイルの完全なパスを指定する必要があります。

#### • **-dump**

リストア処理後にダンプファイルを収集するように指定します。

• \*`-force \*

必要に応じて、データベースの状態を現在の状態よりも低い状態に変更します。

デフォルトでは、 SnapManager は処理中にデータベースを高いレベルの状態に変更できま す。SnapManager でデータベースを高いレベルの状態に変更する場合、このオプションは必要ありませ ん。

• **`-quiet `**

コンソールにエラーメッセージのみを表示します。デフォルト設定では、エラーおよび警告メッセージが 表示されます。

• \*`-verbose \*

エラー、警告、および情報メッセージがコンソールに表示されます。このオプションを使用すると、より 効率的なリストアプロセスでファイルをリストアできなかった理由を確認できます。

例

次に、データベースおよび制御ファイルをリストアする例を示します。

smsap backup restore -profile SALES1 -label full backup sales May -complete -controlfiles -force

## <span id="page-20-0"></span>**SMSAP**の**backup show**コマンドを使用します

backup showコマンドを使用すると'バックアップの保護状態'バックアップ保存クラス'プ ライマリ・ストレージおよびセカンダリ・ストレージ上のバックアップなど'バックアッ プに関する詳細情報を表示できます

構文

```
smsap backup show
-profile profile name
[-label label [-data | -archivelogs] | [-id id]
[-quiet | -verbose]
```
パラメータ

## • **-profile\_name\_**

バックアップを表示するプロファイルを指定します。プロファイルには、データベースの識別子およびそ の他のデータベース情報が含まれています。

## • **-label\_label\_**

バックアップのラベルを指定します。

## • **-data**

データファイルを指定します。

## • **-archivelogs**

アーカイブログファイルを指定します。

• **-id\_id\_**

バックアップ ID を指定します。

• **`-quiet `**

コンソールにエラーメッセージのみを表示します。デフォルトでは、エラーおよび警告メッセージが表示 されます。

• \*`-verbose \*

クローンおよび検証情報のほかに、エラー、警告、および情報メッセージがコンソールに表示されます。

## 例

次に、バックアップの詳細情報の例を示します。

```
smsap backup show -profile SALES1 -label BTNFS -verbose
Backup id: 8abc013111a450480111a45066210001
Backup status: SUCCESS
Primary storage resources: EXISTS
Protection sate: NOT REQUESTED
Retention class: DAILY
Backup scope: FULL
Backup mode: OFFLINE
Mount status: NOT MOUNTED
Backup label: BTNFS
Backup comment:
Backup start time: 2007-03-30 15:26:30
Backup end time: 2007-03-30 15:34:13
Verification status: OK
Backup Retention Policy: NORMAL
Backup database: hsdb1
Checkpoint: 2700620
Tablespace: SYSAUX
Datafile: E:\disks\data\hsdb\sysaux01.dbf [ONLINE]
...
Control Files:
File: E:\disks\data\control03.ctl
...
Archive Logs:
File: E:\disks\data\archive logs\2 131 626174106.dbf
...
Volume: hs_data
Snapshot: SMSAP HSDBR hsdb1 F C 1
8abc013111a450480111a45066210001_0
File: E:\disks\data\hsdb\SMSAPBakCtl_1175283005231_0
...
```
## <span id="page-22-0"></span>**SMSAP**の**backup unmount**コマンドを使用します

バックアップをアンマウントするには'backup unmountコマンドを実行します

構文

```
smsap backup unmount
-profile profile name
[-label label [-data | -archivelogs] | [-id id]
[-force]
[-dump]
[-quiet | -verbose]
```
パラメータ

## • **-profile\_name\_**

バックアップをアンマウントするプロファイルを指定します。プロファイルには、データベースの識別子 およびその他のデータベース情報が含まれています。

## • **-id\_id\_**

指定した GUID を持つバックアップをアンマウントします。GUID はバックアップを作成するときに SnapManager によって生成されます。「SMSAP backup list」コマンドを使用して、各バックアップ のGUIDを表示できます。

## • **-label\_label\_**

指定したラベルを持つバックアップをアンマウントします。

• **-data**

データファイルを指定します。

### • **-archivelogs**

アーカイブログファイルを指定します。

• **-dump**

アンマウント処理が成功または失敗したあとにダンプファイルを収集します。

• \*`-force \*

バックアップに関連付けられたリソースを解放する際に問題が発生した場合も、バックアップをアンマウ ントします。SnapManager がバックアップをアンマウントし、関連付けられているすべてのリソースを クリーンアップします。ログにアンマウント処理が正常に完了したことが記録されていますが、ログにエ ラーがある場合は、リソースを手動でクリーンアップしなければならないことがあります。

• **`-quiet `**

コンソールにエラーメッセージのみを表示します。デフォルトでは、エラーおよび警告メッセージが表示 されます。

• \*`-verbose \*

エラー、警告、および情報メッセージがコンソールに表示されます。

例

次に、アンマウント処理の例を示します。

# smsap backup unmount -label test -profile SALES1 -verbose

```
[INFO ]: SMSAP-13051: Process PID=9788
[INFO ]: SMSAP-13036: Starting operation Backup Unmount on host
hadley.domain.private
[INFO ]: SMSAP-13036: Starting operation Backup Unmount on host
hadley.domain.private
[INFO ]: SMSAP-13046: Operation GUID 8abc015738849a3d0138849a43900001
starting on Profile FAS_P1
[INFO ]: SD-00031: Beginning to disconnect filesystem(s)
[C:\SnapManager_auto_mounts\H-2012071400592312_0,
C:\SnapManager_auto_mounts\I-2012071400592328_0].
[INFO ]: SD-00032: Finished disconnecting filesystem(s)
[C:\SnapManager_auto_mounts\H-2012071400592312_0,
C:\SnapManager_auto_mounts\I-2012071400592328_0].
[INFO ]: SMSAP-13048: Backup Unmount Operation Status: SUCCESS
[INFO ]: SMSAP-13049: Elapsed Time: 0:07:26.754
```
## <span id="page-24-0"></span>**SMSAP**の**backup update**コマンドを使用します

バックアップ保持ポリシーを更新するには'backup updateコマンドを実行します

構文

```
smsap backup update
-profile profile name
[-label label [-data | -archivelogs] | [-id guid]
[-retain {-hourly | -daily | -weekly | -monthly | -unlimited}]
[-comment comment_text]
[-quiet | -verbose]
```

```
パラメータ
```
## • **-profile\_name\_**

バックアップを更新するプロファイルを指定します。プロファイルには、データベースの識別子およびそ

の他のデータベース情報が含まれています。

### • **-id\_GUID\_**

指定した GUID を持つバックアップを検証します。GUID はバックアップを作成するときに SnapManager によって生成されます。「SMSAP backup list」コマンドを使用して、各バックアップ のGUIDを表示できます。

• **-label\_label\_**

バックアップのラベルと範囲をデータファイルまたはアーカイブログとして指定します。

• **-data**

データファイルを指定します。

• **-archivelogs**

アーカイブログファイルを指定します。

• **-comment\_comment\_text\_**

バックアップの更新に関するテキスト(最大 200 文字)を入力します。スペースを含めることができま す。

• **`-quiet `**

コンソールにエラーメッセージのみを表示します。デフォルトでは、エラーおよび警告メッセージが表示 されます。

• \*`-verbose \*

エラー、警告、および情報メッセージがコンソールに表示されます。

• **-retain {-hourly|-daily|-weekly|-monthly|-unlimited }**

バックアップを時間単位、日単位、週単位、月単位、または無制限単位で保持するかどうかを指定しま す。-retainが指定されていない場合'保存クラスはデフォルトで-hourlyに設定されますバックアップを無期 限に保持するには、「無制限」オプションを使用します。-unlimitedオプションを使用すると'バックアッ プは削除できなくなります

## 例

次の例では、バックアップを更新して保持ポリシーを unlimited に設定しています。

smsap backup update -profile SALES1 -label full backup sales May -retain -unlimited -comment save forever monthly backup

## <span id="page-26-0"></span>**SMSAP**の**backup verify**コマンドを使用します

backup verifyコマンドを実行して'バックアップがOracleの有効な形式であるかどうかを 確認できます

## 構文

```
smsap backup verify
-profile profile name
[-label backup_name | [-id guid]
[-retain {-hourly | -daily | -weekly | -monthly | -unlimited}]
[-force]
[-dump]
[-quiet | -verbose]
```
## パラメータ

## • **-profile\_name\_**

バックアップを検証するプロファイルを指定します。プロファイルには、データベースの識別子およびそ の他のデータベース情報が含まれています。

## • **-id\_GUID\_**

指定した GUID を持つバックアップを検証します。GUID はバックアップを作成するときに SnapManager によって生成されます。「SMSAP backup list」コマンドを使用して、各バックアップ のGUIDを表示できます。

## • **-label\_label\_name\_**

指定したラベルを持つバックアップを検証します。

• **-dump**

バックアップの検証処理が成功したか失敗した場合に、ダンプファイルを収集します。

• \*`-force \*

検証処理を実行するために必要な状態にデータベースを強制的に移行します。

• **`-quiet `**

コンソールにエラーメッセージのみを表示します。デフォルトでは、エラーおよび警告メッセージが表示 されます。

• \*`-verbose \*

エラー、警告、および情報メッセージがコンソールに表示されます。

次に、バックアップ検証の例を示します。

smsap backup verify -profile SALES1 -label full backup sales May -quiet

DBVERIFY - Verification starting : FILE = C: \SnapManager auto mounts\H-2012071400592312\_0\smsap\datafile\data

## <span id="page-27-0"></span>**SMSAP**の**clone create**コマンドを使用します

「clone create」コマンドを実行して、バックアップされたデータベースのクローンを作 成できます。バックアップはプライマリストレージまたはセカンダリストレージからク ローニングできます。

## 構文

```
smsap clone create
-profile profile name
[-backup-id backup_guid | -backup-label backup_label_name | -current]
-newsid new_sid
[-host target_host]
[-label clone_label]
[-comment string]
-clonespec full path to clonespec file
]
[-syspassword syspassword]
[-reserve {yes | no | inherit}]
[-no-resetlogs | -recover-from-location path1 [, path2]][-taskspec
taskspec]
[-dump]
[-quiet | -verbose]
```
パラメータ

### • **-profile\_name\_**

クローニングするデータベースを指定します。プロファイルには、データベースの識別子およびその他の データベース情報が含まれています。

```
• -backup-id_GUID_
```
指定した GUID を持つバックアップをクローニングします。GUID はバックアップを作成するときに SnapManager によって生成されます。「smsapbackup list -verbose」コマンドを使用すると、各バック アップのGUIDを表示できます。

### • **-backup-label\_backup\_label\_name\_**

指定したラベル名を持つバックアップをクローニングするように指定します。

#### • **-current**

データベースの現在の状態からバックアップおよびクローンを作成するように指定します。

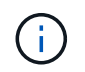

データベースがNOARCHIVELOGモードになっている場合、SnapManager はオフライン・ バックアップを作成します。

### • **-newsid\_new\_sid\_**

クローニングされたデータベースに新しい一意の Oracle システム識別子を指定します。システム ID の値 は 8 文字以内で指定します。Oracle では、同じホスト上で同じシステム識別子を持つ 2 つのデータベー スを同時に実行することはできません。

### • **-host\_target\_host\_**

クローンを作成するホストを指定します。

### • **-label\_clone\_label\_**

クローンのラベルを指定します。

#### • **-comment\_string\_**

このクローンについて説明するオプションのコメントを指定します。文字列は一重引用符で囲む必要があ ります。

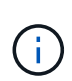

一部のシェルでは引用符が削除されます。ご使用のシェルに当てはまる場合は、引用符を バックスラッシュ( \ )でエスケープする必要があります。たとえば、「\*\」と入力する必 要があります。これはコメント\'\*です

## • **-clonespec\_full\_path\_to\_clonespec\_file\_**

クローン仕様 XML ファイルのパスを指定します。相対パス名または絶対パス名を指定できます。

### • **-syspassword\_syspassword\_**

sys 特権ユーザのパスワードを指定します。

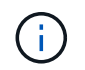

指定されたデータベースクレデンシャルが sys 特権ユーザに対して同じでない場合は、 sys 特権ユーザのパスワードを指定する必要があります。

• **-reserve**

-reserveオプションをyesに設定すると、新しいクローン・ボリュームのボリューム・ギャランティ・ス ペース・リザベーションがオンになります。-reserveオプションをnoに設定すると、新しいクローン・ボ リュームのボリューム・ギャランティ・スペース・リザベーションがオフになります。-reserveオプショ ンをinheritに設定すると、新しいクローンは親Snapshotコピーのスペース・リザベーション特性を継承し ます。デフォルト設定は no です

次の表に'クローン作成操作とその-reserveオプションに対するクローン作成方法とその影響を示しま すLUN は、どちらの方法でもクローニングできます。

| クローニング方法    | 説明                                                                                        | 結果                                                                                 |
|-------------|-------------------------------------------------------------------------------------------|------------------------------------------------------------------------------------|
| LUN のクローニング | 同じボリューム内に新しいクロー LUNの-reserveオプションをyes<br>ン LUN が作成されます。                                   | に設定すると、ボリューム内の<br>全LUNサイズ用にスペースがリザ<br>ーブされます。                                      |
| ボリュームクローニング | 新しいFlexCloneが作成され、ク<br>ローンLUNが新しいクローンボリ<br>ューム内に存在するようになりま<br>す。FlexCloneテクノロジを使用<br>します。 | ボリュームの-reserveオプション<br>をyesに設定すると、アグリゲー<br>ト内のフル・ボリューム・サイズ<br>用にスペースがリザーブされま<br>す。 |

### • **`-no-resetlogs**

クローン作成時に resetlogs でデータベースを開かずに、 DBNEWID ユーティリティを実行してデータベ ースのリカバリをスキップするように指定します。

### • **-recovery-from-location**

アーカイブログバックアップの外部アーカイブログの場所を指定します。 SnapManager は外部の場所か らアーカイブログファイルを取得し、クローニングに使用します。

### • **-taskspec**

クローン処理の前処理アクティビティまたは後処理アクティビティのタスク仕様 XML ファイルを指定し ます。タスク仕様 XML ファイルの完全なパスを指定する必要があります。

### • **-dump**

クローン作成処理のあとにダンプファイルを収集するように指定します。

• **`-quiet `**

コンソールにエラーメッセージのみを表示します。デフォルト設定では、エラーおよび警告メッセージが 表示されます。

• \*`-verbose \*

エラー、警告、および情報メッセージがコンソールに表示されます。

## 例

次に、このクローン用に作成されたクローン仕様を使用して、バックアップをクローニングする例を示しま す。

```
smsap clone create -profile SALES1 -backup-label full backup sales May
-newsid
CLONE -label sales1_clone -clonespec E:\\spec\\clonespec.xml
```
Operation Id [8abc01ec0e794e3f010e794e6e9b0001] succeeded.

## <span id="page-30-0"></span>**SMSAP**の**clone delete**コマンドを使用します

クローンを削除するには'clone deleteコマンドを実行しますどの処理でもクローンが使用 されている場合、クローンは削除できません。

## 構文

```
smsap clone delete
-profile profile name
[-id guid | -label clone_name]
[-login
[-username db_username -password db_password -port db_port]
\mathbf{1}[-syspassword syspassword]
-force
[-dump]
[-quiet | -verbose]
```
パラメータ

• **-profile\_name\_**

削除するクローンが含まれているプロファイルの名前を指定します。プロファイルには、データベースの 識別子およびその他のデータベース情報が含まれています。

• \*`-force \*

クローンに関連付けられたリソースがある場合も、クローンを削除します。

• **-id\_GUID\_**

削除するクローンの GUID を指定します。GUID はクローンを作成するときに SnapManager によって生 成されます。「SMSAP clone list」コマンドを使用して、各クローンのGUIDを表示できます。

• **-label\_name\_**

削除するクローンのラベルを指定します。

### • **-syspassword\_syspassword\_**

sys 特権ユーザのパスワードを指定します。

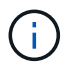

指定されたデータベースクレデンシャルが sys 特権ユーザに対して同じでない場合は、 sys 特権ユーザのパスワードを指定する必要があります。

### • **-login**

データベースログインの詳細を入力できます。

## • **-username\_db\_username\_**

データベースへのアクセスに必要なユーザ名を指定します。

## • **-password\_ddb\_password\_**

データベースへのアクセスに必要なパスワードを指定します。

• **-port\_db\_port\_**

プロファイルに記述されるデータベースへのアクセスに使用する TCP ポート番号を指定します。

• **-dump**

クローンの削除処理後にダンプファイルを収集するように指定します。

• **`-quiet `**

コンソールにエラーメッセージのみを表示します。デフォルトでは、エラーおよび警告メッセージが表示 されます。

• \*`-verbose \*

エラー、警告、および情報メッセージがコンソールに表示されます。

## 例

次の例は、クローンを削除します。

smsap clone delete -profile SALES1 -label SALES May Operation Id [8abc01ec0e79004b010e79006da60001] succeeded.

## <span id="page-32-0"></span>**SMSAP**の**clone list**コマンドを使用します

このコマンドでは、指定したプロファイルに対応するデータベースのクローンを表示し ます。

## 構文

```
smsap clone list
-profile profile name
-delimiter character
[-quiet | -verbose]
```
パラメータ

## • **-profile\_name\_**

プロファイルに関連付けられたクローンのリストを指定します。プロファイルには、データベースの識別 子およびその他のデータベース情報が含まれています。

• **- delimiter\_character\_**

このパラメータを指定すると、各行の属性が指定した文字で区切って表示されます。

• **`-quiet `**

コンソールにエラーメッセージのみを表示します。デフォルトでは、エラーおよび警告メッセージが表示 されます。

• \*`-verbose \*

エラー、警告、および情報メッセージがコンソールに表示されます。

コマンドの例

次に、プロファイル SALES1 内のデータベース・クローンをリスト表示する例を示します。

smsap clone list -profile SALES1 -verbose

ID Status SID Host Label Comment -------- ------- ----- ------- ---------- ------- 8ab...01 SUCCESS hsdbc server1 back1clone test comment

## <span id="page-33-0"></span>**SMSAP**の**clone show**コマンドを使用します

clone showコマンドを実行すると、指定されたプロファイルのデータベース・クローン に関する情報を表示できます。

## 構文

smsap clone show -profile profile name [-id quid | -label clone name] [-quiet | -verbose]

## パラメータ

## • **-profile\_name\_**

プロファイルに関連付けられたクローンのリストを指定します。プロファイルには、データベースの識別 子およびその他のデータベース情報が含まれています。

## • **-id\_GUID\_**

指定した GUID を持つクローンの情報を表示します。GUID はクローンを作成するときに SnapManager によって生成されます。各クローンのGUIDを表示するには、「SMSAP clone show」コマンドを使用しま す。

## • **-label\_label\_name\_**

指定したラベルを持つクローンに関する情報を表示します。

• **`-quiet `**

コンソールにエラーメッセージのみを表示します。デフォルトでは、エラーおよび警告メッセージが表示 されます。

• \*`-verbose \*

エラー、警告、および情報メッセージがコンソールに表示されます。

例

次の例は、クローンに関する情報を表示します。

smsap clone show -profile SALES1 -label full backup sales May -verbose

次の出力は、プライマリストレージ上のバックアップのクローンに関する情報を示しています。

```
Clone id: 8abc013111b916e30111b916ffb40001
Clone status: SUCCESS
Clone SID: hsdbc
Clone label: hsdbc
Clone comment: null
Clone start time: 2007-04-03 16:15:50
Clone end time: 2007-04-03 16:18:17
Clone host: Host1
Filesystem: E:\ssys1\data_clone\
File: E:\ssys1\data clone\hsdb\sysaux01.dbf
File: E:\ssys1\data clone\hsdb\undotbs01.dbf
File: E:\ssys1\data clone\hsdb\users01.dbf
File: E:\ssys1\data clone\hsdb\system01.dbf
File: E:\ssys1\data clone\hsdb\undotbs02.dbf
Backup id: 8abc013111a450480111a45066210001
Backup label: full_backup_sales_May
Backup SID: hsdb1
Backup comment:
Backup start time: 2007-03-30 15:26:30
Backup end time: 2007-03-30 15:34:13
Backup host: server1
```
## <span id="page-34-0"></span>**SMSAP**の**clone template**コマンド

このコマンドを使用すると、クローン仕様テンプレートを作成できます。

構文

```
smsap clone template
-profile name
[-backup-id guid | -backup-label backup_name]
[-quiet | -verbose]
```
パラメータ

### • **-profile\_name\_**

クローン仕様を作成するデータベースを指定します。プロファイルには、データベースの識別子およびそ の他のデータベース情報が含まれています。

• **-backup-id\_GUID\_**

指定した GUID を持つバックアップからクローン仕様を作成します。GUID はバックアップを作成すると きに SnapManager によって生成されます。各バックアップのGUIDを表示するには、「SMSAP backup

list」コマンドを使用します。

• **-backup-label\_backup\_label\_name\_**

指定したバックアップ・ラベルを持つバックアップからクローン仕様を作成します。

• **`-quiet `**

コンソールにエラーメッセージのみを表示します。デフォルトでは、エラーおよび警告メッセージが表示 されます。

• \*`-verbose \*

エラー、警告、および情報メッセージがコンソールに表示されます。

コマンドの例

次に、 full\_backup\_sales\_May というラベルのバックアップからクローン仕様テンプレートを作成する例を示 します。SMSAPのclone templateコマンドが完了すると、クローン仕様テンプレートが完成します。

smsap clone template -profile SALES1 -backup-label full backup sales May Operation Id [8abc01ec0e79004b010e79006da60001] succeeded.

## <span id="page-35-0"></span>**SMSAP**の**clone update**コマンドを使用します

このコマンドは、クローンに関する情報を更新します。コメントを更新できます。

## 構文

```
smsap clone update
-profile profile name
[-label label | -id id]
-comment commment text
[-quiet | -verbose]
```
パラメータ

```
• -profile_name_
```
更新するクローンが含まれているプロファイルの名前を指定します。プロファイルには、データベースの 識別子およびその他のデータベース情報が含まれています。

• **-id\_id\_**

クローンの ID を指定します。この ID は、クローンを作成するときに SnapManager によって生成されま す。「SMSAP clone list」コマンドを使用して、各クローンのIDを表示します。
#### • **-label\_label\_**

クローンのラベルを指定します。

• **-comment**

クローンの作成時に入力したコメントが表示されます。これはオプションパラメータです。

• **`-quiet `**

コンソールにエラーメッセージのみを表示します。デフォルトでは、エラーおよび警告メッセージが表示 されます。

• \*`-verbose \*

エラー、警告、および情報メッセージがコンソールに表示されます。

コマンドの例

次に、クローンのコメントを更新する例を示します。

```
smsap clone update -profile anson.pcrac5
-label clone pcrac51 20080820141624EDT -comment See updated clone
```
# **SMSAP**の**clone detach**コマンドを使用します

Data ONTAP で親ボリュームからクローンボリュームをスプリットしたあ と、SnapManager から「clone detach」コマンドを実行すると、ボリュームがクローン でなくなったことをSnapManager に通知できます。

## 構文

'smsapclone detach-profile profile name -label clone label'

パラメータ

• **-profile\_name\_**

クローン作成元のプロファイルの名前を指定します。

• **-label\_clone\_label\_**

クローニング処理で生成される名前を示します。

## 例

次のコマンドは、クローンを切断します。

# **SMSAP cmdfile**コマンドを使用してください

ホスト上のシェルでコマンド・ラインに表示できる文字数が制限されている場合 は、「cmdfile」コマンドを使用して、任意のコマンドを実行できます。

# 構文

```
smsap cmdfile
-file file name
[-quiet | -verbose]
```
このコマンドをテキスト・ファイルに格納し、「smsapcmdfile」コマンドを使用してコマンドを実行できま す。テキストファイルに追加できるコマンドは 1 つだけです。コマンド構文にSMSAPを含めることはできま せん。

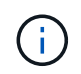

「SMSAP cmdfile cmdfile」コマンドは、「smsapfile」コマンドに代わるものです。「SMSAP cmdfile」は、「smsapfile」コマンドと互換性がありません。

## パラメータ

### • **-file\_file\_name \_**

実行するコマンドを含むテキスト・ファイルのパスを指定します。

• **`-quiet `**

エラー・メッセージのみがコンソールに表示されるように指定します。デフォルトでは、エラーおよび警 告メッセージが表示されます。

• \*`-verbose \*

エラー、警告、および情報メッセージがコンソールに表示されるように指定します。

# **SMSAP**の**credential clear**コマンドを使用します

このコマンドは、すべてのセキュアリソースのユーザクレデンシャルのキャッシュをク リアします。

```
smsap credential clear
[-quiet | -verbose]
```
## パラメータ

• **`-quiet `**

コンソールにエラーメッセージのみを表示します。デフォルトでは、エラーおよび警告メッセージが表示 されます。

• \*`-verbose \*

エラー、警告、および情報メッセージがコンソールに表示されます。

コマンドの例

次に、コマンドを実行しているユーザのクレデンシャルをすべて消去する例を示します。

smsap credential clear -verbose

SMSAP-20024 [INFO ]: Cleared credentials for user "user1".

# **SMSAP**の**credential delete**コマンドを使用します

このコマンドは、特定のセキュアリソースのユーザクレデンシャルを削除します。

```
smsap credential delete
[-host -name host_name
-username username] |
[-repository
-dbname repo service name
-host repo host
-login -username repo username
-port repo port] |
[-profile
-name profile name]
[-quiet | -verbose]
```
パラメータ

• **-host\_hostname\_**

SnapManager が実行されているホストサーバの名前を指定します。

-hostパラメータには'次のオプションがあります

。-name host name:パスワードを削除するホストの名前を指定します。

◦ -username USERNAME:ホスト上のユーザ名を指定します。

### • **`repository -dbdbname**

プロファイルが格納されたデータベースの名前を指定します。グローバル名または SID を使用します。

-repositoryパラメータには'次のオプションが含まれます

- `-dbnamerepo service name :プロファイルを格納するデータベースの名前を指定しますグローバル名 または SID を使用します。
- 。–hostrepo\_host:リポジトリ・データベースが稼働するホスト・サーバの名前またはIPアドレスを指 定します
- 。–login-username repo userName:リポジトリが格納されたデータベースにアクセスするために 必要なユーザ名を指定します。
- 。-port repo\_port:リポジトリが格納されたデータベースへのアクセスに使用するTCPポート番号 を指定します。

• **-profile-name\_profile\_name\_**

データベースに関連付けられたプロファイルを指定します。

「-profile」パラメータには、次のオプションが含まれています。

。-name profilename :パスワードを削除するプロファイルの名前を指定します

• **`-quiet `**

コンソールにエラーメッセージのみを表示します。デフォルトでは、エラーおよび警告メッセージが表示 されます。

• \*`-verbose \*

エラー、警告、および情報メッセージがコンソールに表示されます。

コマンドの例

次に、プロファイルのクレデンシャルを削除する例を示します。

smsap credential delete -profile -name user1 -verbose

SMSAP-20022 [INFO ]: Deleted credentials and repository mapping for profile "user1" in user credentials for "user1".

次に、リポジトリのクレデンシャルを削除する例を示します。

smsap credential delete -repository -dbname SMSAPREPO -host Host2 -login -username user1 -port 1521

SMSAP-20023 [INFO ]: Deleted repository credentials for "user1@SMSAPREPO/wasp:1521" and associated profile mappings in user credentials for "user1".

次に、ホストのクレデンシャルを削除する例を示します。

smsap credential delete -host -name Host2

SMSAP-20033 [INFO ]: Deleted host credentials for "Host2" in user credentials for "user1".

# **SMSAP**の**credential list**コマンドを使用します

このコマンドは、ユーザのすべてのクレデンシャルを表示します。

# 構文

```
smsap credential list
[-quiet | -verbose]
```
## パラメータ

• **`-quiet `**

コンソールにエラーメッセージのみを表示します。デフォルトでは、エラーおよび警告メッセージが表示 されます。

• \*`-verbose \*

エラー、警告、および情報メッセージがコンソールに表示されます。

```
コマンドの例
```
次の例は、コマンドを実行しているユーザのすべてのクレデンシャルを表示します。

smsap credential list

```
Credential cache for OS user "user1":
Repositories:
Host1_test_user@SMSAPREPO/hotspur:1521
Host2_test_user@SMSAPREPO/hotspur:1521
user1_1@SMSAPREPO/hotspur:1521
Profiles:
HSDBR (Repository: user1_2_1@SMSAPREPO/hotspur:1521)
PBCASM (Repository: user1 2 1@SMSAPREPO/hotspur:1521)
HSDB (Repository: Host1 test user@SMSAPREPO/hotspur:1521) [PASSWORD NOT
SET]
Hosts:
Host2
Host5
Host4
Host1
```
# **SMSAP**の**credential set**コマンドを使用します

このコマンドを使用すると、ホスト、リポジトリ、データベースプロファイルなどのセ キュアなリソースにアクセスするためのクレデンシャルをユーザに設定できます。ホス トのパスワードは、 SnapManager が実行されているホストでのユーザのパスワードで す。リポジトリのパスワードは、 SnapManager リポジトリスキーマが格納されている Oracle ユーザのパスワードです。プロファイルパスワードは、プロファイルを作成する ユーザーが構成するパスワードです。ホストおよびリポジトリのオプションにオプショ ンの-passwordオプションが含まれていない場合は'コマンド引数で指定したタイプのパ スワードを入力するように求められます

```
smsap credential set
[-host
-name host_name
-username username]
[-password password]] |
[-repository
-dbname repo service name
-host repo host
-login -username repo_username] [-password repo_password]]
-port repo port |
[-profile
-name profile name]
[-password password]]
[-quiet | -verbose]
```
## パラメータ

#### • **-host\_hostname\_**

SnapManager を実行しているホストサーバの名前または IP アドレスを指定します。

- -hostパラメータには'次のオプションがあります
	- -name host\_name:パスワードを設定するホストの名前を指定します。
	- -username USERNAME:ホスト上のユーザ名を指定します。
	- -password password:ホスト上のユーザのパスワードを指定します。
- **`repository -dbdbname**

プロファイルが格納されたデータベースの名前を指定します。グローバル名または SID を使用します。

-repositoryパラメータには'次のオプションが含まれます

- `-dbnamerepo service name :プロファイルを格納するデータベースの名前を指定しますグローバル名 または SID を使用します。
- 。–hostrepo\_host:リポジトリ・データベースが稼働するホスト・サーバの名前またはIPアドレスを指 定します
- 。–login-username repo userName:リポジトリが格納されたデータベースにアクセスするために 必要なユーザ名を指定します。
- -password:リポジトリを格納するデータベースにアクセスするために必要なパスワードを指定しま す。

。-port repo\_port:リポジトリが格納されたデータベースへのアクセスに使用するTCPポート番号 を指定します。

• **-profile-name\_profile\_name\_**

データベースに関連付けられたプロファイルを指定します。

「-profile」パラメータには、次のオプションが含まれています。

◦ -name profilename:パスワードを設定するプロファイルの名前を指定します。

◦ -password password:プロファイルにアクセスするために必要なパスワードを指定します。

• **`-quiet `**

コンソールにエラーメッセージのみを表示します。デフォルトでは、エラーおよび警告メッセージが表示 されます。

• \*`-verbose \*

エラー、警告、および情報メッセージがコンソールに表示されます。

リポジトリクレデンシャルを設定するコマンドの例

次に、リポジトリのクレデンシャルを設定する例を示します。

```
smsap credential set -repository -dbname SMSAPREPO -host hotspur -port
1527 -login -username chris
Password for chris@hotspur:1527/SMSAPREPO : ********
Confirm password for chris@hotspur:1527/SMSAPREPO : ********
```

```
SMSAP-12345 [INFO ]: Updating credential cache for OS user "admin1"
SMSAP-12345 [INFO ]: Set repository credential for user "user1" on
repo1@Host2.
Operation Id [Nff8080810da9018f010da901a0170001] succeeded.
```
## ホストクレデンシャルを設定するためのコマンドの例

ホストクレデンシャルは実際のオペレーティングシステムクレデンシャルを表すため、パスワードのほかにユ ーザ名も含める必要があります。

```
smsap credential set -host -name bismarck -username avida
Password for avida@bismarck : ********
Confirm password for avida@bismarck : ********
```
# **SMSAP**の**history list**コマンドを使用します

このコマンドを使用すると、 SnapManager 処理の履歴の詳細のリストを表示できま す。

# smsap history list -profile {-name profile name [profile name1, profile name2] | -all -repository -login [-password repo password] -username repo username -host repo host -dbname repo dbname -port repo port} -operation {-operations operation name [operation name1, operation name2]

 $| -a11 \rangle$ [-delimiter character] [-quiet | -verbose]

パラメータ

構文

### • **-profile\_**

プロファイルの名前を指定します。この名前には 30 文字まで使用でき、ホスト内で一意である必要があ ります。

### • **-repository**

repository のあとに続くオプションは、プロファイルが格納されるデータベースの詳細を指定します。

### • **-dbname\_repo\_dbname\_**

プロファイルが格納されたデータベースの名前を指定します。グローバル名または SID を使用します。

### • **-host\_repo\_host\_**

リポジトリ・データベースが稼働しているホスト・コンピュータの名前または IP アドレスを指定しま す。

### • **-login**

リポジトリ・ログインの詳細設定を開始します。

### • **-username\_repo\_username\_**

リポジトリが格納されたデータベースにアクセスするために必要なユーザ名を指定します。

### • **-port\_repo\_port\_**

リポジトリが格納されたデータベースへのアクセスに使用する TCP ポート番号を指定します。

• **`-operation {-operationsoperation\_name[operation\_name1**、**operation\_name2]|-all '**

履歴を設定する SnapManager 処理を指定します。

• **`-quiet `**

コンソールにエラーメッセージのみを表示します。デフォルトでは、エラーおよび警告メッセージが表示 されます。

• \*`-verbose \*

エラー、警告、および情報メッセージがコンソールに表示されます。

コマンドの例

smsap history list -profile -name PROFILE1 -operation -operations backup -verbose

# **SMSAP**の**history operation-show**コマンドを使用します

このコマンドを使用すると、プロファイルに関連付けられた特定の SnapManager 処理 の履歴を表示できます。

構文

```
smsap history operation-show
-profile profile
{-label label | -id id}
[-quiet | -verbose]
```
パラメータ

• **-profile\_**

プロファイルの名前を指定します。この名前には 30 文字まで使用でき、ホスト内で一意である必要があ ります。

• **-label\_label|-idID\_**

履歴を表示する SnapManager 処理の ID またはラベルを指定します。

• **`-quiet `**

コンソールにエラーメッセージのみを表示します。デフォルトでは、エラーおよび警告メッセージが表示 されます。

• \*`-verbose \*

エラー、警告、および情報メッセージがコンソールに表示されます。

smsap history operation-show -profile PROFILE1 -label backup1 -verbose

# **SMSAP**の**history purge**コマンドを実行します

このコマンドを使用すると、 SnapManager 処理の履歴を削除できます。

構文

```
smsap history purge
-profile {-name profile_name [profile_name1, profile_name2] | -all
-repository
-login [-password repo password]
-username repo username
-host repo host
-dbname repo dbname
-port repo port}
-operation {-operations operation name [operation name1, operation name2]
| -a11 \}[-quiet | -verbose]
```
パラメータ

### • **-profile\_**

プロファイルの名前を指定します。この名前には 30 文字まで使用でき、ホスト内で一意である必要があ ります。

• **-repository**

repository のあとに続くオプションは、プロファイルが格納されるデータベースの詳細を指定します。

• **-dbname\_repo\_dbname\_**

プロファイルが格納されたデータベースの名前を指定します。グローバル名または SID を使用します。

• **-host\_repo\_host\_**

リポジトリ・データベースが稼働しているホスト・コンピュータの名前または IP アドレスを指定しま す。

• **-login**

リポジトリ・ログインの詳細設定を開始します。

#### • **-username\_repo\_username\_**

リポジトリが格納されたデータベースにアクセスするために必要なユーザ名を指定します。

• **-port\_repo\_port\_**

リポジトリが格納されたデータベースへのアクセスに使用する TCP ポート番号を指定します。

• **`-operation {-operationsoperation\_name[***operation\_name1*、*operation\_name2***]|-all '**

履歴を設定する SnapManager 処理を指定します。

• **`-quiet `**

コンソールにエラーメッセージのみを表示します。デフォルトでは、エラーおよび警告メッセージが表示 されます。

• \*`-verbose \*

エラー、警告、および情報メッセージがコンソールに表示されます。

コマンドの例

```
smsap history purge -profile -name PROFILE1 -operation -operations backup
-verbose
```
# **SMSAP**の**history remove**コマンドを使用します

このコマンドを使用すると、単一のプロファイル、複数のプロファイル、またはリポジ トリ内のすべてのプロファイルに関連付けられている SnapManager 処理の履歴を削除 できます。

```
smsap history remove
-profile {-name profile name [profile name1, profile name2] | -all
-repository
-login [-password repo password]
-username repo username
-host repo host
-dbname repo dbname
-port repo port}
-operation {-operations operation name [operation name, operation name2] |
-all}
[-quiet | -verbose]
```
## パラメータ

### • **-profile\_**

プロファイルの名前を指定します。この名前には 30 文字まで使用でき、ホスト内で一意である必要があ ります。

#### • **-repository**

repository のあとに続くオプションは、プロファイルが格納されるデータベースの詳細を指定します。

#### • **-dbname\_repo\_dbname\_**

プロファイルが格納されたデータベースの名前を指定します。グローバル名または SID を使用します。

#### • **-host\_repo\_host\_**

リポジトリ・データベースが稼働しているホスト・コンピュータの名前または IP アドレスを指定しま す。

### • **-login**

リポジトリ・ログインの詳細設定を開始します。

### • **-username\_repo\_username\_**

リポジトリが格納されたデータベースにアクセスするために必要なユーザ名を指定します。

### • **-port\_repo\_port\_**

リポジトリが格納されたデータベースへのアクセスに使用する TCP ポート番号を指定します。

• **`-doperation {-operations operation\_name [operation\_name1**、**operation\_name2 ]|-all '**

履歴を設定する SnapManager 処理を指定します。

• **`-quiet `**

コンソールにエラーメッセージのみを表示します。デフォルトでは、エラーおよび警告メッセージが表示 されます。

• \*`-verbose \*

エラー、警告、および情報メッセージがコンソールに表示されます。

## コマンドの例

smsap history purge -profile -name PROFILE1 -operation -operations backup -verbose

# **SMSAP**の**history set**コマンドを使用します

履歴を表示する操作を設定するには'history setコマンドを実行します

## 構文

```
smsap history set
-profile {-name profile name [profile name1, profile name2] | -all
-repository
-login [password repo password]
-username repo username
-host repo host
-dbname repo dbname
-port repo port}
-operation {-operations operation name [operation name1, operation name2]
| -a11 \}-retain
{-count retain_count | -daily daily_count | -monthly monthly_count |
-weekly weekly count}
[-quiet | -verbose]
```
# パラメータ

### • **-profile\_**

プロファイルの名前を指定します。名前は 30 文字以内で指定し、ホスト内で一意である必要がありま す。

```
• -repository
```
プロファイルが格納されるデータベースの詳細を指定します。

• **-dbname\_repo\_dbname\_**

プロファイルが格納されたデータベースの名前を指定します。グローバル名またはシステム ID を使用で きます。

• **-host\_repo\_host\_**

リポジトリ・データベースが置かれているホストの名前または IP アドレスを指定します。

• **-login**

リポジトリ・ログインの詳細を指定します。

• **-username\_repo\_username\_**

リポジトリ・データベースへのアクセスに必要なユーザ名を指定します。

### • **-port\_repo\_port\_**

リポジトリデータベースへのアクセスに使用する TCP ( Transmission Control Protocol )ポート番号を 指定します。

• **`-operation {-operation\_operation\_name\_[operation\_name1**、**operation\_name2]|-all '**

履歴を設定する SnapManager 操作を指定します。

• **`-retain {-countre\_tive\_count|-dailydaily\_count|-monthly -weeklyweeklyweekly\_count}**

バックアップの作成、バックアップの検証、リストアとリカバリ、およびクローン作成の各処理の保持ク ラスを指定します。保持クラスは、処理数、日数、週数、または月に基づいて設定されます。

• **`-quiet `**

コンソールにエラーメッセージのみを表示します。デフォルトでは、エラーおよび警告メッセージが表示 されます。

• \*`-verbose \*

エラー、警告、および情報メッセージがコンソールに表示されます。

コマンドの例

次の例は、バックアップ処理に関する情報を表示します。

```
smsap history set -profile -name PROFILE1 -operation -operations backup
-retain -daily 6
-verbose
```
# **SMSAP history show**コマンドを使用します

このコマンドを使用すると、特定のプロファイルの詳細な履歴情報を表示できます。

## 構文

```
smsap history show
-profile profile
```
## パラメータ

• **-profile\_**

プロファイルの名前を指定します。この名前には 30 文字まで使用でき、ホスト内で一意である必要があ ります。

• **`-quiet `**

コンソールにエラーメッセージのみを表示します。デフォルトでは、エラーおよび警告メッセージが表示 されます。

• \*`-verbose \*

エラー、警告、および情報メッセージがコンソールに表示されます。

コマンドの例

```
smsap history show -profile -name PROFILE1
 -verbose
```
# **SMSAP**のヘルプコマンドを使用します

「help」コマンドを実行すると、SnapManager コマンドとそのオプションに関する情報 を表示できます。コマンド名を指定しない場合は、有効なコマンドのリストが表示され ます。コマンド名を指定すると、そのコマンドの構文が表示されます。

# 構文

```
smsap help
[][backup|cmdfile|clone|credential|help|operation|profile|repository|syste
m|version|plugin|diag|history|schedule|notification|storage|get]
[-quiet | -verbose]
```
パラメータ

このコマンドで使用できるコマンド名の一部を次に示します。

- 「バックアップ」
- 「clone」と入力します
- 「cmdfile」
- クレデンシャル
- 「diag」
- 「GET」
- 「通知」
- 「help」と入力します
- 「歴史」
- 「オペレーション」
- 「plugin」
- 「プロファイル」
- 「repository」のようになります
- 「スケジュール」
- 「ストレージ」
- 「システム」
- 「バージョン」

# **SMSAP**の通知**remove-summary-notification**コマンドを使用し ます

このコマンドは、リポジトリデータベースの複数のプロファイルに関する概要通知を無 効にします。

構文

```
smsap notification remove-summary-notification
-repository
-dbname repo service name
-port repo_port
-host repo host
-login -username repo username
[-quiet | -verbose]
```
# パラメータ

### • **-repository**

-repositoryのあとに続くオプションは'リポジトリのデータベースの詳細を指定します

• **-port\_repo\_port\_**

リポジトリが格納されたデータベースへのアクセスに使用する TCP ポート番号を指定します。

• \*`-dbname\_repo\_service\_name \*

リポジトリが格納されたデータベースの名前を指定します。グローバル名または SID を使用します。

• **-host\_repo\_host\_**

リポジトリ・データベースが稼働しているホスト・コンピュータの名前または IP アドレスを指定しま す。

• **-login\_repo\_username\_**

リポジトリが格納されたデータベースへのアクセスに必要なログイン名を指定します。

• **`-quiet `**

コンソールにエラーメッセージのみを表示します。デフォルトでは、エラーおよび警告メッセージが表示 されます。

• \*`-verbose \*

エラー、警告、および情報メッセージがコンソールに表示されます。

次に、リポジトリデータベース上の複数のプロファイルについてサマリー通知を無効にする例を示します。

```
smsap notification remove-summary-notification –repository –port 1521
–dbname repo2 –host 10.72.197.133 –login -username oba5
```
# **SMSAP**の通知**update summary-notification**コマンドを使用し ます

リポジトリ・データベースのサマリー通知をイネーブルにするには'notification updatesummary-notification'コマンドを実行します

## 構文

```
smsap notification update-summary-notification
-repository
-port repo port
-dbname repo service name
-host repo host
-login -username repo username
-email email-address1,email-address2
-subject subject-pattern
-frequency
[-daily -time daily time |
-hourly -time hourly time |
-monthly -time monthly time -date [1|2|3|\ldots|31] |
-weekly -time weekly time -day [1|2|3|4|5|6|7]]
-profiles profile1,profile2
-notification-host notification-host
[-quiet | -verbose]
```
パラメータ

• **-repository**

リポジトリ・データベースの詳細を指定します。

### • **-port\_repo\_port\_**

リポジトリ・データベースへのアクセスに使用する TCP ポート番号を指定します。

• \*`-dbname\_repo\_service\_name \*

リポジトリ・データベースの名前を指定します。グローバル名またはシステム ID を使用できます。

### • **-host\_repo\_host\_**

リポジトリ・データベースが格納されているホストの名前または IP アドレスを指定します。

• **-login**

リポジトリ・ログインの詳細を指定します。これはオプションです。指定しない場合、 SnapManager は デフォルトで OS 認証接続モードになります。

### • **-username\_repo\_username\_**

リポジトリ・データベースへのアクセスに必要なユーザ名を指定します。

### • **-email\_email-address1, e-mail-address2\_**

受信者の E メールアドレスを指定します。

#### • **-psubject\_subject-pattery\_**

E メールの件名のパターンを指定します。

• **`-frequency {-daily --hour\_daily\_time\_|-hourly --hourly\_schedule\_hourly\_schedule\_time\_|-monthly** --time\_monthly\_schedule\_day\_{1|2|3...|31}|-weekly --time\_weekly\_time-day\_{1|2|3|4|5|6|7}

E メール通知を使用するスケジュールのタイプとスケジュールの時刻を指定します。

• **-profiles\_profile1,profile2\_**

E メール通知を必要とするプロファイル名を指定します。

#### • **-notification-host\_notification-host\_**

サマリー通知 E メールの送信元である SnapManager サーバホストを指定します。通知ホストのホスト名 または IP アドレスを指定できます。ホストの IP 名またはホスト名を更新することもできます。

• **`-quiet `**

コンソールにエラーメッセージのみを表示します。デフォルトでは、エラーおよび警告メッセージが表示 されます。

• \*`-verbose \*

エラー、警告、および情報メッセージがコンソールに表示されます。

次に、リポジトリデータベースのサマリー通知をイネーブルにする例を示します。

smsap notification update-summary-notification –repository –port 1521 –dbname repo2 –host 10.72.197.133 –login –username oba5 –email admin@org.com –subject success –frequency -daily -time 19:30:45 –profiles sales1

# **SMSAP**の通知セットのコマンドを使用します

メール・サーバを構成するには'notification setコマンドを使用します

構文

```
smsap notification set
-sender-email email address
-mailhost mailhost
-mailport mailport
[-authentication
-username username
-password password]
-repository
-dbname repo service name
-port repo port]
-host repo host
-login -username repo username
[-quiet | -verbose]
```
## パラメータ

### • **-sender -email\_email\_address\_**

E メールアラートの送信元の E メールアドレスを指定します。SnapManager 3.2 for SAPでは、Eメール アドレスのドメイン名を指定する際にハイフン(-)を使用できます。たとえば、送信者の電子メールアド レスを「+-[sender-email07lbfmdatacenter@continental-corporation.com](mailto:sender-email07lbfmdatacenter@continental-corporation.com) +」として指定できます。

• **-mailhost\_mailhost\_**

E メール通知を処理するホストサーバの名前または IP アドレスを指定します。

### • **-mailport\_mailport\_**

メールサーバのポート番号を指定します。

#### • **-authentication-username USERNAME-password PASSWORD\_**

E メールアドレスの認証の詳細を指定します。ユーザ名とパスワードを指定する必要があります。

#### • **-repository**

リポジトリ・データベースの詳細を指定します。

#### • **-port\_repo\_port\_**

リポジトリデータベースへのアクセスに使用する TCP ( Transmission Control Protocol )ポート番号を 指定します。

• \*`-dbname\_repo\_service\_name \*

リポジトリ・データベースの名前を指定します。グローバル名またはシステム ID を使用できます。

### • **-host\_repo\_host\_**

リポジトリ・データベースが置かれているホストの名前または IP アドレスを指定します。

#### • **-login**

リポジトリ・ログインの詳細を指定します。これはオプションです。指定しない場合、 SnapManager は デフォルトで OS 認証接続モードになります。

#### • **-username\_repo\_username\_**

リポジトリ・データベースへのアクセスに必要なユーザ名を指定します。

• **`-quiet `**

コンソールにエラーメッセージのみを表示します。デフォルトでは、エラーおよび警告メッセージが表示 されます。

• \*`-verbose \*

エラー、警告、および情報メッセージがコンソールに表示されます。

## 例

次の例では、メールサーバを設定します。

smsap notification set -sender-email admin@org.com -mailhost hostname.org.com -mailport 25 authentication -username davis -password davis -repository -port 1521 -dbname SMSAPREPO -host hotspur -login -username grabal21 -verbose

# **SMSAP**の**operation dump**コマンドを使用します

オペレーションに関する診断情報を含むJARファイルを作成するには'operation dumpコ マンドを実行します

# 構文

```
smsap operation dump
-profile profile name
[-label label_name | -id guid]
[-quiet | -verbose]
```
## パラメータ

## • **-profile\_name\_**

ダンプ・ファイルを作成するプロファイルを指定します。プロファイルには、データベースの識別子およ びその他のデータベース情報が含まれています。

### • **-label\_label\_name\_**

処理のダンプ・ファイルを作成し、指定したラベルを割り当てます。

• **-id\_GUID\_**

指定した GUID を持つ処理のダンプ・ファイルを作成します。GUID は、処理を開始するときに SnapManager によって生成されます。

• **`-quiet `**

コンソールにエラーメッセージのみを表示します。デフォルトでは、エラーおよび警告メッセージが表示 されます。

• \*`-verbose \*

エラー、警告、および情報メッセージがコンソールに表示されます。

## 例

次に、バックアップのダンプ・ファイルを作成する例を示します。

smsap operation dump -profile SALES1 -id 8abc01ec0e78f3e2010e78f3fdd00001

```
Dump file created Path:
C:\userhomedirectory\netapp\smsap\3.3\smsap_dump_8abc01ec0e78f3e2010e78f3f
dd00001.jar
```
# **SMSAP**の**operation list**コマンドを使用します

このコマンドは、指定したプロファイルに対して記録されたすべての処理の概要情報を 表示します。

構文

```
smsap operation list
-profile profile name
[-delimiter character]
[-quiet | -verbose]
```
## パラメータ

### • **-profile\_name\_**

プロファイルの名前を指定します。この名前には 30 文字まで使用でき、ホスト内で一意である必要があ ります。

### • **- delimiter\_character\_**

(任意)このパラメータを指定すると、行ごとに別々の行が表示され、その行の属性は指定した文字で区 切られます。

• **`-quiet `**

(任意)コンソール上のエラーメッセージだけを表示します。デフォルトでは、エラーおよび警告メッセ ージが表示されます。

• \*`-verbose \*

(任意)エラー、警告、および情報メッセージをコンソールに表示します。

コマンドの例

次に、指定したプロファイルに対して記録されたすべての処理の概要情報を表示する例を示します。

smsap operation list -profile myprofile

```
Start Date Status Operation ID Type Host
      -------------------- ---------- --------------------------------
      ------------------ --
2007-07-16 16:03:57 SUCCESS 8abc01c813d0a1530113d0a15c5f0005 Profile
Create Host3
2007-07-16 16:04:55 FAILED 8abc01c813d0a2370113d0a241230001 Backup Host3
2007-07-16 16:50:56 SUCCESS 8abc01c813d0cc580113d0cc60ad0001 Profile
Update Host3
2007-07-30 15:44:30 SUCCESS 8abc01c81418a88e011418a8973e0001 Remove Backup
Host3
2007-08-10 14:31:27 SUCCESS 8abc01c814510ba20114510bac320001 Backup Host3
2007-08-10 14:34:43 SUCCESS 8abc01c814510e9f0114510ea98f0001 Mount Host3
2007-08-10 14:51:59 SUCCESS 8abc01c814511e6e0114511e78d40001 Unmount Host3
```
# **SMSAP operation show**コマンドを使用します

operation showコマンドを実行して、指定したプロファイルに対して実行されたすべて の操作の概要情報を一覧表示できます。この出力には、クライアントユーザ(クライア ント PC のユーザ)と有効なユーザ(選択したホストで有効な SnapManager のユーザ )が表示されます。

構文

```
smsap operation show
-profile profile name
[-label label | -id id]
[-quiet | -verbose]
```
パラメータ

• **-profile\_name\_**

プロファイルの名前を指定します。この名前には 30 文字まで使用でき、ホスト内で一意である必要があ ります。

• **-label\_label\_**

処理のラベルを指定します。

```
• -id_id_
```
処理の識別子を指定します。

• **`-quiet `**

オプション:コンソールにエラーメッセージだけを表示します。デフォルトでは、エラーおよび警告メッ セージが表示されます。

• \*`-verbose \*

オプション:エラー、警告、および情報メッセージがコンソールに表示されます。

例

次のコマンド・ラインを使用すると、処理に関する詳細情報を表示できます。

smsap operation show -id 8ac861781d0ac992011d0ac999680001 -profile CER

# **SMSAP**のパスワードリセットコマンドを使用します

パスワードの「reset command」を実行して、プロファイルのパスワードをリセットで きます。

## 構文

```
smsap password reset
-profile profile
[-profile-password profile_password]
[-repository-hostadmin-password repository hostadmin password]
[-quiet | -verbose]
```
# パラメータ

### • **-profile\_**

パスワードをリセットするプロファイルの名前を指定します。

### • **-profile-password\_profile\_password\_**

プロファイルの新しいパスワードを指定します。

### • **-repository-hostadmin-password\_admin\_password\_**

リポジトリ・データベースに対するローカル管理者権限を持つ、許可されたユーザ・クレデンシャルを指 定します。

• **`-quiet `**

コンソールにエラーメッセージのみを表示します。デフォルトでは、エラーおよび警告メッセージが表示 されます。

• \*`-verbose \*

エラー、警告、および情報メッセージがコンソールに表示されます。

# **SMSAP profile create**コマンドを使用します

「profile create」コマンドを実行して、リポジトリ内にデータベースのプロファイルを 作成できます。このコマンドを実行する前に、データベースをマウントする必要があり ます。

```
smsap profile create
-profile profile
[-profile-password profile_password]
-repository
-dbname repo service name
-host repo host
-port repo_port
-login -username repo username
-database
-dbname db dbname
-host db host
[-sid db_sid]
[-login
[-username db_username -password db_password -port db_port]
]
[-rman {-controlfile | {-login
-username rman username -password rman password}
-tnsname rman tnsname}}]
[-retain
[-hourly [-count n] [-duration m]]
[-daily [-count n] [-duration m]]
[-weekly [-count n] [-duration m]]
[-monthly [-count n] [-duration m]]]]
-comment comment
-snapname-pattern pattern
\lceil]
[-summary-notification]
[-notification
[-success
-email email address1, email address2
-subject subject pattern]
```

```
[-failure
-email email address1, email address2
-subject subject pattern]
[-separate-archivelog-backups
-retain-archivelog-backups
-hours hours |
-days days |
-weeks weeks |
-months months
\lceil]
[-include-with-online-backups | -no-include-with-online-backups]]
[-dump]
[-quiet | -verbose]
```

```
パラメータ
```
## • **-profile\_**

プロファイルの名前を指定します。この名前には 30 文字まで使用でき、ホスト内で一意である必要があ ります。

## • **-profile-password\_profile\_password\_**

プロファイルのパスワードを指定します。

• **-repository**

-repositoryのあとに続くオプションは'プロファイルを格納するデータベースの詳細を指定します

• \* dbname\_repo\_service\_name \*

プロファイルが格納されたデータベースの名前を指定します。グローバル名または SID を使用します。

• **-host\_repo\_host\_**

リポジトリ・データベースが稼働しているホスト・コンピュータの名前または IP アドレスを指定しま す。

## • **-sid\_db\_sid\_**

プロファイルに記述されるデータベースのシステム識別子を指定します。デフォルトでは、 SnapManager はデータベース名をシステム識別子として使用します。システム識別子がデータベース名 と異なる場合は'-sid`オプションを使用して指定する必要があります

### • **-login**

リポジトリ・ログインの詳細を指定します。

• **-username\_repo\_username\_**

リポジトリ・データベースへのアクセスに必要なユーザ名を指定します。

• **-port\_repo\_port\_**

リポジトリ・データベースへのアクセスに使用する TCP ポート番号を指定します。

• **-b**たべ ーす

プロファイルに記述されるデータベースの詳細を指定します。このデータベースに対してバックアップ、 リストア、またはクローニングが実行されます。

• **-dbname\_db\_dbname\_**

プロファイルに記述されるデータベースの名前を指定します。グローバル名またはシステム ID を使用で きます。

• **-host\_db\_host db\_host\_**

データベースが稼働しているホスト・コンピュータの名前または IP アドレスを指定します。

• **-login**

データベース・ログインの詳細を指定します。

• **-username\_db\_username\_**

プロファイルに記述されるデータベースにアクセスするために必要なユーザ名を指定します。

• **-password\_ddb\_password\_**

プロファイルに記述されるデータベースにアクセスするために必要なパスワードを指定します。

• **-port\_db\_port\_**

プロファイルに記述されるデータベースへのアクセスに使用する TCP ポート番号を指定します。

• **-retain [-hourly [-count n][-duration m]][-daily [-duration n][-duration n][ duration m]][-weekly [-count n][-duration n][-duration m]][-monthly [-monthly ][-duration m]**

バックアップの保持ポリシーを指定します。保持数のどちらか、または両方に加えて、保持クラス(毎 時、毎日、毎週、毎月)の保持期間を指定します。

保持クラスごとに、保持数または保持期間のどちらか、または両方を指定できます。期間はクラスの単位 で指定します(たとえば、時間単位の場合は時間単位、日単位の場合は日単位)。たとえば、日次バック アップの保持期間として 7 のみを指定した場合、 SnapManager ではプロファイルの日次バックアップの 数が制限されません(保持数が 0 であるため)。ただし、 SnapManager では、 7 日前に作成された日次 バックアップが自動的に削除されます。

### • **-comment\_comment\_**

プロファイルドメインを記述するプロファイルのコメントを指定します。

#### • **-snapname -pattern\_pattern\_**

Snapshot コピーの命名パターンを示します。すべての Snapshot コピー名に、可用性の高い処理用の HAOPS などのカスタムテキストを含めることもできます。Snapshot コピーの命名パターンは、プロファ イルの作成時、またはプロファイルの作成後に変更できます。更新後のパターンは、まだ作成されていな い Snapshot コピーにのみ適用されます。存在する Snapshot コピーには、前の snapname パターンが保 持されます。パターンテキストでは、複数の変数を使用できます。

#### • **-summary notification**

新しいプロファイルでサマリー E メール通知を有効にします。

## • **-notification-success -email\_email\_address1,**電子メールアドレス**2\_\_ subject\_subject\_pattern\_**

SnapManager の処理が成功したときに受信者に E メールが送信されるように、新しいプロファイルで E メール通知を有効にします。E メールアラートの送信先となる 1 つまたは複数の E メールアドレスと新し いプロファイルの E メール件名のパターンを入力する必要があります。

また、新しいプロファイルにカスタムの件名を含めることもできます。件名テキストは、プロファイルの 作成時またはプロファイルの作成後に変更できます。更新された件名は、送信されない E メールにのみ適 用されます。E メールの件名にはいくつかの変数を使用できます。

## • **-notification-failure-email\_email-mail\_address1,**電子メールアドレス**2\_\_ subject\_subject\_pattern\_**

新しいプロファイルで E メール通知を有効にして、 SnapManager の処理が失敗したときに受信者に E メ ールを送信するように指定します。E メールアラートの送信先となる 1 つまたは複数の E メールアドレス と新しいプロファイルの E メール件名のパターンを入力する必要があります。

また、新しいプロファイルにカスタムの件名を含めることもできます。件名テキストは、プロファイルの 作成時またはプロファイルの作成後に変更できます。更新された件名は、送信されない E メールにのみ適 用されます。E メールの件名にはいくつかの変数を使用できます。

• \*`-cseparate -archivelog -bbackups \*

アーカイブログのバックアップをデータファイルのバックアップから分離します。これは、プロファイル の作成時に指定できるオプションのパラメータです。このオプションを使用してバックアップを分けたあ と、データファイルのみのバックアップを作成するか、ログのみのバックアップをアーカイブするかを選 択できます。

### • **-retain-archivelog -hours\_|-days\_dys\_|-pwe**週**\_|-months\_months\_months\_**

アーカイブログの保持期間(毎時、毎日、毎週、毎月)に基づいてアーカイブログのバックアップを保持 するように指定します。

• **`-quiet `**

コンソールにエラーメッセージのみを表示します。デフォルトでは、エラーおよび警告メッセージが表示 されます。

• \*`-verbose \*

エラー、警告、および情報メッセージがコンソールに表示されます。

• **`-include-y-one-backups**

オンラインデータベースバックアップにアーカイブログバックアップを含めるように指定します。

• **`-no-include-with -one-backups**

オンラインデータベースバックアップにアーカイブログバックアップを含めないように指定します。

• **-dump**

プロファイル作成処理が成功したあとにダンプ・ファイルを収集するように指定します。

例

次の例は、時間単位の保持ポリシーと E メール通知を使用してプロファイルを作成する方法を示していま す。

smsap profile create -profile test rbac -profile-password netapp -repository -dbname SMSAPREP -host hostname.org.com -port 1521 -login -username smsaprep -database -dbname RACB -host saal -sid racb1 -login -username sys -password netapp -port 1521 -rman -controlfile -retain -hourly -count 30 -verbose Operation Id [8abc01ec0e78ebda010e78ebe6a40005] succeeded.

# **SMSAP**の**profile delete**コマンドを使用します

データベースのプロファイルを削除するには'profile deleteコマンドを実行します

構文

```
smsap profile delete
-profile profile
[-quiet | -verbose]
```
パラメータ

### • **-profile\_**

削除するプロファイルを指定します。

• **`-quiet `**

コンソールにエラーメッセージのみを表示します。デフォルトでは、エラーおよび警告メッセージが表示 されます。

• \*`-verbose \*

エラー、警告、および情報メッセージがコンソールに表示されます。

# 例

次に、プロファイルを削除する例を示します。

```
smsap profile delete -profile SALES1
Operation Id [Ncaf00af0242b3e8dba5c68a57a5ae932] succeeded.
```
# **SMSAP**の**profile dump**コマンドを使用します

プロファイルに関する診断情報を含む.jarファイルを作成するには、「profile dump」コ マンドを実行します。

## 構文

```
smsap profile dump
-profile profile name
[-quiet | -verbose]
```
# パラメータ

### • **-profile\_name\_**

ダンプ・ファイルを作成するプロファイルを指定します。プロファイルには、データベースの識別子およ びその他のデータベース情報が含まれています。

• **`-quiet `**

コンソールにエラーメッセージのみを表示します。デフォルトでは、エラーおよび警告メッセージが表示 されます。

• \*`-verbose \*

エラー、警告、および情報メッセージがコンソールに表示されます。

例

次に、プロファイル SALES1 のダンプを作成する例を示します。

```
smsap profile dump -profile SALES1
Dump file created
Path:
C:\\userhomedirectory\\netapp\\smsap\\3.3.0\\smsap_dump_SALES1_hostname.ja
r
```
# **SMSAP**の**profile list**コマンドを使用します

このコマンドは、現在のプロファイルのリストを表示します。

# 構文

smsap profile list [-quiet | -verbose]

## パラメータ

• **`-quiet `**

コンソールにエラーメッセージのみを表示します。デフォルトでは、エラーおよび警告メッセージが表示 されます。

• \*`-verbose \*

エラー、警告、および情報メッセージがコンソールに表示されます。

コマンドの例

次の例は、既存のプロファイルとその詳細情報を表示します。

```
smsap profile list -verbose
Profile name: FGTER
Repository:
    Database name: SMSAPREPO
    SID: SMSAPREPO
   Host: hotspur
   Port: 1521
    Username: swagrahn
   Password: ********
Profile name: TEST_RBAC
Repository:
    Database name: smsaprep
    SID: smsaprep
```

```
  Host: elbe.rtp.org.com
    Port: 1521
    Username: smsapsaal
    Password: ********
Profile name: TEST_RBAC_DP_PROTECT
Repository:
    Database name: smsaprep
    SID: smsaprep
    Host: elbe.rtp.org.com
    Port: 1521
    Username: smsapsaal
    Password: ********
Profile name: TEST_HOSTCREDEN_OFF
Repository:
    Database name: smsaprep
    SID: smsaprep
    Host: elbe.rtp.org.com
    Port: 1521
    Username: smsapsaal
    Password: ********
Profile name: SMK_PRF
Repository:
    Database name: smsaprep
    SID: smsaprep
    Host: elbe.rtp.org.com
    Port: 1521
    Username: smsapsaal
   Password: ********
Profile name: FGLEX
Repository:
    Database name: SMSAPREPO
    SID: SMSAPREPO
   Host: hotspur
    Port: 1521
    Username: swagrahn
    Password: ********
```
# **SMSAP profile show**コマンドを使用します

プロファイルに関する情報を表示するには'profile showコマンドを実行します

```
smsap profile show
-profile profile name
[-quiet | -verbose]
```
パラメータ

• **-profile\_name\_**

プロファイルの名前を指定します。この名前には 30 文字まで使用でき、ホスト内で一意である必要があ ります。

• **`-quiet `**

コンソールにエラーメッセージのみを表示します。デフォルトでは、エラーおよび警告メッセージが表示 されます。

• \*`-verbose \*

エラー、警告、および情報メッセージがコンソールに表示されます。

# **SMSAP profile sync**コマンドを使用します

このコマンドは、リポジトリのプロファイル / リポジトリのマッピングを、ローカルホ ストのホームディレクトリ内のファイルにロードします。

# 構文

```
smsap profile sync
-repository
-dbname repo service name
-host repo host
-port repo port
-login
-username repo username
[-quiet | -verbose]
```
パラメータ

### • **-repository**

-repositoryのあとに続くオプションは'リポジトリのデータベースの詳細を指定します

• \*`-dbname\_repo\_service\_name \*

プロファイルを同期するリポジトリ・データベースを指定します。

• **-host**

データベース・ホストを指定します。

• \*`-port \*

ホストのポートを指定します。

• **-login**

ホスト・ユーザのログイン・プロセスを指定します。

• **-username**

ホストのユーザ名を指定します。

• **`-quiet `**

コンソールにエラーメッセージのみを表示します。デフォルトでは、エラーおよび警告メッセージが表示 されます。

• \*`-verbose \*

エラー、警告、および情報メッセージがコンソールに表示されます。

コマンドの例

次に、データベースのプロファイル / リポジトリ・マッピングを同期するコマンドの実行例を示します。

```
smsap profile sync -repository -dbname smrepo -host Host2 -port 1521
-login -username user2
SMSAP-12345 [INFO ]: Loading profile mappings for repository
"user2@Host2:smrepo" into cache for OS User "admin".
Operation Id [Nff8080810da9018f010da901a0170001] succeeded.
```
# **SMSAP**の**profile update**コマンドを使用します

「profile update」コマンドを実行すると、既存のプロファイルの情報を更新できます。

```
smsap profile update
-profile profile
[-new-profile new_profile_name]
[-profile-password profile_password]
[-database
-dbname db dbname
-host db_host
[-sid db_sid]
[-login
[-username db_username -password db_password -port db_port]
]
[{-rman {-controlfile | {{-login
-username rman username
-password rman_password }
[-tnsname tnsname]}}} |
-remove-rman]
[-retain
[-hourly [-count n] [-duration m]]
[-daily [-count n] [-duration m]]
[-weekly [-count n] [-duration m]]
[-monthly [-count n] [-duration m]]]]
-comment comment
-snapname-patternpattern
\lceil[-summary-notification]
[-notification
[-success
-email email_address1, email_address2
-subject subject_pattern]
[-failure
-email email address1, email address2
-subject subject pattern]
[-separate-archivelog-backups
-retain-archivelog-backups
-hours hours |
-days days |
-weeks weeks |
-months months
\Box[-include-with-online-backups | -no-include-with-online-backups]]
[-dump]
[-quiet | -verbose]
```
## パラメータ

### • **-profile\_**

プロファイルの名前を指定します。この名前には 30 文字まで使用でき、ホスト内で一意である必要があ ります。

#### • **-profile-password\_profile\_password\_**

プロファイルのパスワードを指定します。

#### • **-new-profile\_new\_profile\_name\_**

プロファイルに指定できる新しい名前を指定します。

#### • **-b**たべ ーす

プロファイルに記述されるデータベースの詳細を指定します。このデータベースに対してバックアップ、 リストアなどが実行されます。

#### • **-dbname\_db\_dbname\_**

プロファイルに記述されるデータベースの名前を指定します。グローバル名またはシステム ID を使用で きます。

#### • **-host\_db\_host\_**

データベースが稼働しているホスト・コンピュータの名前または IP アドレスを指定します。

### • **-sid\_db\_sid\_**

プロファイルに記述されるデータベースのシステム識別子を指定します。デフォルトでは、 SnapManager はデータベース名をシステム識別子として使用します。システム識別子がデータベース名 と異なる場合は'-sid`オプションを使用して指定する必要があります

#### • **-login**

リポジトリ・ログインの詳細を指定します。

#### • **-username\_repo\_username\_**

リポジトリ・データベースへのアクセスに必要なユーザ名を指定します。

### • **-port\_repo\_port\_**

リポジトリ・データベースへのアクセスに必要な TCP ポート番号を指定します。

### • **-b**たべ ーす

プロファイルに記述されるデータベースの詳細を指定します。このデータベースに対してバックアップ、 リストア、またはクローニングが実行されます。

#### • **-dbname\_db\_dbname\_**

プロファイルに記述されるデータベースの名前を指定します。グローバル名またはシステム ID を使用で きます。

• **-host\_db\_host\_**

データベースが稼働しているホスト・コンピュータの名前または IP アドレスを指定します。

• **-login**

データベース・ログインの詳細を指定します。

• **-username\_db\_username\_**

プロファイルに記述されるデータベースにアクセスするために必要なユーザ名を指定します。

#### • **-password\_ddb\_password\_**

プロファイルに記述されるデータベースにアクセスするために必要なパスワードを指定します。

• **-port\_db\_port\_**

プロファイルに記述されるデータベースへのアクセスに必要な TCP ポート番号を指定します。

• **-retain [-hourly [-countn][-duration m]][-daily [-daily [-count n][-duration m]][-weekly [-count n][-duration n][-duration n][-duration m]][-monthly [ monthly ][-duration m]**

バックアップの保持クラス(毎時、毎日、毎週、毎月)を指定します。

各保持クラスについて、保持数または保持期間、あるいはその両方を指定できます。期間はクラスの単位 で指定します(たとえば、時間単位の場合は時間単位、日単位の場合は日単位)。たとえば、日次バック アップの保持期間として 7 のみを指定した場合、 SnapManager ではプロファイルの日次バックアップの 数が制限されません(保持数が 0 であるため)。ただし、 SnapManager では、 7 日前に作成された日次 バックアップが自動的に削除されます。

• **-comment\_comment\_**

プロファイルのコメントを指定します。

#### • **-snapname -pattern\_pattern\_**

Snapshot コピーの命名パターンを示します。すべての Snapshot コピー名に、可用性の高い処理用の HAOPS などのカスタムテキストを含めることもできます。Snapshot コピーの命名パターンは、プロファ イルの作成時、またはプロファイルの作成後に変更できます。更新後のパターンは、まだ実行されていな い Snapshot コピーにのみ適用されます。存在する Snapshot コピーには、前の snapname パターンが保 持されます。パターンテキストでは、複数の変数を使用できます。

#### • **-summary notification**

既存のプロファイルでサマリー E メール通知を有効にします。

### • **-notification [-success -email\_email\_address1,**電子メールアドレス**2\_\_ subject\_subject\_pattern\_]**

既存のプロファイルに関する E メール通知を有効にして、 SnapManager 処理が成功したときに受信者か ら E メールが受信されるようにします。E メールアラートの送信先となる 1 つまたは複数の E メールア ドレスと、既存のプロファイルの E メール件名のパターンを入力する必要があります。

件名のテキストは、プロファイルの更新中に変更することも、カスタムの件名テキストを含めることもで きます。更新された件名は、送信されない E メールにのみ適用されます。E メールの件名にはいくつかの 変数を使用できます。

### • **-notification[-failure-email\_email-mail\_address1, e-mail address2\_ subject\_subject\_pattern\_]**

既存のプロファイルに関する E メール通知を有効にして、 SnapManager 処理が失敗したときに受信者に E メールを送信できるようにします。E メールアラートの送信先となる 1 つまたは複数の E メールアドレ スと、既存のプロファイルの E メール件名のパターンを入力する必要があります。

件名のテキストは、プロファイルの更新中に変更することも、カスタムの件名テキストを含めることもで きます。更新された件名は、送信されない E メールにのみ適用されます。E メールの件名にはいくつかの 変数を使用できます。

• \*`-cseparate -archivelog -bbackups \*

アーカイブログバックアップとデータファイルバックアップを分離します。これは、プロファイルの作成 時に指定できるオプションのパラメータです。このオプションを使用してバックアップを分けたあとで、 データファイルのみのバックアップまたはアーカイブログのみのバックアップを作成できます。

• **-retain-archivelog -hours\_|-days\_dys\_|-pwe**週**\_|-months\_months\_months\_**

アーカイブログの保持期間(毎時、毎日、毎週、毎月)に基づいてアーカイブログのバックアップを保持 するように指定します。

• **`-include-with -online-backups|-no-include-with -online-backups**

オンラインデータベースバックアップにアーカイブログバックアップを含めるように指定します。

オンラインデータベースバックアップにアーカイブログバックアップを含めないように指定します。

• **-dump**

プロファイル作成処理が成功したあとにダンプ・ファイルを収集するように指定します。

• **`-quiet `**

コンソールにエラーメッセージのみを表示します。デフォルトでは、エラーおよび警告メッセージが表示 されます。

• \*`-verbose \*

エラー、警告、および情報メッセージがコンソールに表示されます。

次に、プロファイルで説明されているデータベースのログイン情報を変更し、このプロファイルに電子メール 通知を設定する例を示します。

smsap profile update -profile SALES1 -database -dbname SALESDB -sid SALESDB -login -username admin2 -password d4jPe7bw -port 1521 -host server1 -profile-notification -success -e-mail Preston.Davis@org.com -subject success Operation Id [8abc01ec0e78ec33010e78ec3b410001] succeeded.

# **SMSAP profile verify**コマンドを使用します

profile verifyコマンドを実行して、プロファイルの設定を確認できます。このコマンドを 実行する前に、データベースをマウントする必要があります。

### 構文

```
smsap profile verify
-profile profile name
[-quiet | -verbose]
```
パラメータ

• **-profile**

検証するプロファイルを指定します。プロファイルには、データベースの識別子およびその他のデータベ ース情報が含まれています。

• **`-quiet `**

コンソールにエラーメッセージのみを表示します。デフォルトでは、エラーおよび警告メッセージが表示 されます。

• \*`-verbose \*

エラー、警告、および情報メッセージがコンソールに表示されます。

例

次に、プロファイルを検証する例を示します。

```
smsap profile verify -profile profileA -verbose
  [ INFO] SMSAP-13505: SnapDrive environment verification passed.
[ INFO] SMSAP-13507: JDBC verification for "OS authenticated:
```

```
NEWDB/hostA.rtp.com" passed.
[ INFO] SMSAP-13506: SQLPlus verification for database SID "NEWDB" passed.
Environment: [ORACLE HOME=E:\app\Administrator\product\11.2.0\dbhome_1]
[ INFO] SMSAP-07431: Saving starting state of the database:
Database[NEWDB(OPEN)], Service[RUNNING].
[ INFO] SMSAP-07431: Saving starting state of the database:
Database[NEWDB(OPEN)], Service[RUNNING].
[ INFO] SD-00016: Discovering storage resources for F:\.
[ INFO] SD-00017: Finished storage discovery for F:\.
[ INFO] SD-00016: Discovering storage resources for F:\.
[ INFO] SD-00017: Finished storage discovery for F:\.
[ INFO] SD-00016: Discovering storage resources for H:\.
[ INFO] SD-00017: Finished storage discovery for H:\.
[ INFO] SD-00016: Discovering storage resources for G:\.
[ INFO] SD-00017: Finished storage discovery for G:\.
[ INFO] SD-00016: Discovering storage resources for I:\.
[ INFO] SD-00017: Finished storage discovery for I:\.
[ WARN] SMSAP-05071: Database profile HADLEY is not eligible for fast
restore: Restore Plan:
   Preview:
```
 The following components will be restored completely via: host side file copy restore

```
  F:\NEWDB\SYSAUX01.DBF
```

```
  F:\NEWDB\SYSTEM01.DBF
```

```
  F:\NEWDB\UNDOTBS01.DBF
```

```
  F:\NEWDB\USERS01.DBF
```
Analysis:

 The following reasons prevent certain components from being restored completely via: storage side file system restore

 \* Files in file system F:\ not part of the restore scope will be reverted.

Components not in restore scope:

```
F:\ TESTCLN\CONTROL01.CTL
    F:\_TESTCLN\REDO_1.LOG
    F:\_TESTCLN\REDO_2.LOG
    F:\_TESTCLN\REDO_3.LOG
  Components to restore:
    F:\NEWDB\SYSAUX01.DBF
    F:\NEWDB\SYSTEM01.DBF
    F:\NEWDB\UNDOTBS01.DBF
   F:\NEWDB\USERS01.DBF
```
\* Reasons denoted with an asterisk (\*) are overridable.

```
[ INFO] SMSAP-07433: Returning the database to its initial state: Database
[NEWDB(OPEN)], Service[RUNNING].
[ INFO] SMSAP-13048: Profile Verify Operation Status: SUCCESS
[ INFO] SMSAP-13049: Elapsed Time: 0:19:06.949
Operation Id [N5bc18bd5c3be27a795ce3857093a926a] succeeded.
```
# **SMSAP repository create**コマンドを使用します

## 構文

このコマンドは、データベースプロファイルおよび関連付けられたクレデンシャルを格納するリポジトリを作 成します。また、このコマンドはブロックサイズが適切かどうかもチェックします。

```
smsap repository create
-repository
-port repo port
-dbname repo service name
-host repo host
-login -username repo username
[-force] [-noprompt]
[-quiet | -verbose]
```
## パラメータ

#### • **-repository**

repository のあとに続くオプションは、リポジトリに対応するデータベースの詳細を指定します

#### • **-port\_repo\_port\_**

リポジトリが格納されたデータベースへのアクセスに使用する TCP ポート番号を指定します。

• \* dbname repo service name \*

リポジトリが格納されたデータベースの名前を指定します。グローバル名または SID を使用します。

• **-host\_repo\_host\_**

リポジトリ・データベースが稼働しているホスト・コンピュータの名前または IP アドレスを指定しま す。

#### • **-login**

リポジトリ・ログインの詳細設定を開始します。

#### • **-username\_repo\_username\_**

リポジトリが格納されたデータベースにアクセスするために必要なユーザ名を指定します。

• \*`-force \*

リポジトリを強制的に作成しようとします。このオプションを使用すると、 SnapManager により、リポ ジトリを作成する前にリポジトリのバックアップを促すプロンプトが表示されます。

• **-noprompt**

は'-forceオプションを使用している場合'リポジトリを作成する前にリポジトリをバックアップするよう求 めるプロンプトを表示しません-nopromptオプションを使用すると'プロンプトが表示されなくなり'スクリ プトを使用したリポジトリの作成が容易になります

• **`-quiet `**

コンソールにエラーメッセージのみを表示します。デフォルトでは、エラーおよび警告メッセージが表示 されます。

• \*`-verbose \*

エラー、警告、および情報メッセージがコンソールに表示されます。

コマンド例

次の例では、ホストHotspur上のSMSAPEPOデータベースにリポジトリを作成します。

smsap repository create -repository -port 1521 -dbname SMSAPREPO -host hotspur -login -username grabal21 -verbose SMSAP-09202 [INFO ]: Creating new schema as grabal21 on jdbc:oracle:thin:@//hotspur:1521/SMSAPREPO. SMSAP-09205 [INFO ]: Schema generation complete. SMSAP-09209 [INFO ]: Performing repository version INSERT. SMSAP-09210 [INFO ]: Repository created with version: 30 SMSAP-13037 [INFO ]: Successfully completed operation: Repository Create SMSAP-13049 [INFO ]: Elapsed Time: 0:00:08.844

# **SMSAP**の**repository delete**コマンドを使用します

このコマンドは、データベースプロファイルおよび関連付けられているクレデンシャル を格納するリポジトリを削除します。リポジトリを削除できるのは、リポジトリにプロ ファイルがない場合だけです。

構文

```
smsap repository delete
-repository
-port repo port
-dbname repo service name
-host repo host
-login -username repo username
[-force] [-noprompt]
[-quiet | -verbose]
```
## パラメータ

### • **-repository**

-repositoryのあとに続くオプションは'リポジトリのデータベースの詳細を指定します

### • **-port\_repo\_port\_**

リポジトリが格納されたデータベースへのアクセスに使用する TCP ポート番号を指定します。

• \* dbname\_repo\_service\_name \*

リポジトリが格納されたデータベースの名前を指定します。グローバル名または SID を使用します。

#### • **-host\_repo\_host\_**

リポジトリ・データベースが稼働しているホスト・コンピュータの名前または IP アドレスを指定しま す。

#### • **-login**

リポジトリ・ログインの詳細設定を開始します。

#### • **-username\_repo\_username\_**

リポジトリが格納されたデータベースにアクセスするために必要なユーザ名を指定します。

• \*`-force \*

未完了の処理がある場合でも、リポジトリを強制的に削除しようとします。未完了の処理がある場合、 SnapManager はリポジトリを削除するかどうかを確認するプロンプトを表示します。

#### • **-noprompt**

は、リポジトリを削除する前にプロンプトを表示しません。-nopromptオプションを使用すると'プロンプ トが表示されなくなり'スクリプトを使用したリポジトリの削除が容易になります

• **`-quiet `**

コンソールにエラーメッセージのみを表示します。デフォルトでは、エラーおよび警告メッセージが表示 されます。

• \*`-verbose \*

エラー、警告、および情報メッセージがコンソールに表示されます。

コマンド例

次に、データベース SALESDB 内のリポジトリを削除する例を示します。

smsap repository delete -repository -dbname SALESDB -host server1 -login -username admin -port 1527 -force -verbose

# **SMSAP**のリポジトリのロールバックコマンドを使用します

このコマンドを使用すると、 SnapManager の上位バージョンからアップグレード元の バージョンにロールバックまたはリバートできます。

## 構文

```
smsap repository rollback
-repository
-dbname repo service name
-host repo host
-login -username repo_username
-port repo port
-rollbackhost host with target database
[-force]
[-quiet | -verbose]
```
## パラメータ

#### • **-repository**

-repositoryのあとに続くオプションは'リポジトリのデータベースの詳細を指定します

• \* dbname repo service name \*

リポジトリが格納されたデータベースの名前を指定します。グローバル名または SID を使用します。

• **-host\_repo\_host\_**

リポジトリ・データベースが稼働しているホスト・コンピュータの名前または IP アドレスを指定しま す。

#### • **-login**

リポジトリ・ログインの詳細設定を開始します。

#### • **-username\_repo\_username\_**

リポジトリが格納されたデータベースにアクセスするために必要なユーザ名を指定します。

#### • **-rollbackhost\_host\_with** *target\_database*

上位バージョンの SnapManager から元の下位バージョンにロールバックするホストの名前を指定しま す。

### • **-port\_repo\_port\_**

リポジトリが格納されたデータベースへのアクセスに使用する TCP ポート番号を指定します。

• \*`-force \*

リポジトリを強制的に更新しようとします。更新前に、現在のリポジトリのバックアップを作成するよう に要求されます。 SnapManager

• **-noprompt**

は、リポジトリデータベースを更新する前にプロンプトを表示しません。-nopromptオプションを使用す ると'プロンプトが表示されなくなり'スクリプトを使用したリポジトリの更新が容易になります

• **`-quiet `**

コンソールにエラーメッセージのみを表示します。デフォルトでは、エラーおよび警告メッセージが表示 されます。

• \*`-verbose \*

エラー、警告、および情報メッセージがコンソールに表示されます。

コマンドの例

次に、データベース SALESDB 内のリポジトリを更新する例を示します。

smsap repository rollback -repository -dbname SALESDB -host server1 -login -username admin -port 1521 -rollbackhost hostA

# **SMSAP**リポジトリの**rollingupgrade**コマンドを使用します

このコマンドは、単一のホストまたは複数のホスト、および関連するターゲットデータ ベースを下位バージョンの SnapManager から上位バージョンへローリングアップグレ ードします。アップグレードされたホストは、上位バージョンの SnapManager でのみ 管理されます。

# 構文

```
smsap repository rollingupgrade
-repository
-dbname repo service name
-host repo host
-login -username repo username
-port repo port
-upgradehost host with target database
[-force] [-noprompt]
[-quiet | -verbose]
```
# パラメータ

#### • **-repository**

-repositoryのあとに続くオプションは'リポジトリのデータベースの詳細を指定します

• \*`-dbname\_repo\_service\_name \*

リポジトリが格納されたデータベースの名前を指定します。グローバル名または SID を使用します。

#### • **-host\_repo\_host\_**

リポジトリ・データベースが稼働しているホスト・コンピュータの名前または IP アドレスを指定しま す。

#### • **-login**

リポジトリ・ログインの詳細設定を開始します。

• **-username\_repo\_username\_**

リポジトリが格納されたデータベースにアクセスするために必要なユーザ名を指定します。

• **-upgradehost\_host\_with** *target\_database*

SnapManager の下位バージョンから上位バージョンにアップグレードするホストの名前を指定します。

• **-port\_repo\_port\_**

リポジトリが格納されたデータベースへのアクセスに使用する TCP ポート番号を指定します。

• \*`-force \*

リポジトリを強制的に更新しようとします。更新前に、現在のリポジトリのバックアップを作成するよう に要求されます。 SnapManager

#### • **-noprompt**

は、リポジトリデータベースを更新する前にプロンプトを表示しません。-nopromptオプションを使用 すると'プロンプトが表示されなくなり'スクリプトを使用したリポジトリの更新が容易になります

• **`-quiet `**

コンソールにエラーメッセージのみを表示します。デフォルトでは、エラーおよび警告メッセージが表示 されます。

• \*`-verbose \*

エラー、警告、および情報メッセージがコンソールに表示されます。

コマンドの例

次に、データベース SALESDB 内のリポジトリを更新する例を示します。

smsap repository rollingupgrade -repository -dbname SALESDB -host server1 -login -username admin -port 1521 -upgradehost hostA

# **SMSAP repository show**コマンドを使用します

このコマンドは、リポジトリに関する情報を表示します。

## 構文

```
smsap repository show
-repository
-dbname repo service name
-host repo host
-port repo port
-login -username repo username
[-quiet | -verbose]
```
### パラメータ

#### • **-repository**

-repositoryのあとに続くオプションは'リポジトリのデータベースの詳細を指定します

• \* dbname repo service name \*

リポジトリが格納されたデータベースの名前を指定します。グローバル名または SID を使用します。

#### • **-host\_repo\_host\_**

リポジトリ・データベースが稼働しているホスト・コンピュータの名前または IP アドレスを指定しま

す。

```
• -login
```
リポジトリ・ログインの詳細設定を開始します。

#### • **-username\_repo\_username\_**

リポジトリが格納されたデータベースにアクセスするために必要なユーザ名を指定します。

• **-port\_repo\_port\_**

リポジトリが格納されたデータベースへのアクセスに使用する TCP ポート番号を指定します。

• **`-quiet `**

コンソールにエラーメッセージのみを表示します。デフォルトでは、エラーおよび警告メッセージが表示 されます。

• \*`-verbose \*

エラー、警告、および情報メッセージがコンソールに表示されます。

コマンド例

次に、データベース SALESDB 内のリポジトリに関する詳細を表示する例を示します。

```
smsap repository show -repository -dbname SALESDB -host server1
-port 1521 -login -username admin
Repository Definition:
User Name: admin
Host Name: server1
Database Name: SALESDB
Database Port: 1521
Version: 28
Hosts that have run operations using this repository: 2
server2
server3
Profiles defined in this repository: 2
GSF5A
GSF3A
Incomplete Operations: 0
```
# **SMSAP**のリポジトリの更新コマンドを使用します

このコマンドは、 SnapManager のアップグレード時に、データベースプロファイルお よび関連するクレデンシャルを格納するリポジトリを更新します。SnapManager の新し

いバージョンをインストールする場合は、そのバージョンを使用する前に、 repository update コマンドを実行する必要があります。このコマンドは、リポジトリに不完全なコ マンドがない場合にのみ使用できます。

## 構文

```
smsap repository update
-repository
-dbname repo_service_name
-host repo host
-login -username repo username
-port repo port
[-force] [-noprompt]
[-quiet | -verbose]
```
### パラメータ

#### • **-repository**

-repositoryのあとに続くオプションは'リポジトリのデータベースの詳細を指定します

• \*`-dbname\_repo\_service\_name \*

リポジトリが格納されたデータベースの名前を指定します。グローバル名または SID を使用します。

#### • **-host\_repo\_host\_**

リポジトリ・データベースが稼働しているホスト・コンピュータの名前または IP アドレスを指定しま す。

#### • **-login**

リポジトリ・ログインの詳細設定を開始します。

#### • **-username\_repo\_username\_**

リポジトリが格納されたデータベースにアクセスするために必要なユーザ名を指定します。

• **-port\_repo\_port\_**

リポジトリが格納されたデータベースへのアクセスに使用する TCP ポート番号を指定します。

• \*`-force \*

リポジトリを強制的に更新しようとします。更新前に、現在のリポジトリのバックアップを作成するよう に要求されます。 SnapManager

• **-noprompt**

は、リポジトリデータベースを更新する前にプロンプトを表示しません。-nopromptオプションを使用 すると'プロンプトが表示されなくなり'スクリプトを使用したリポジトリの更新が容易になります

• **`-quiet `**

コンソールにエラーメッセージのみを表示します。デフォルトでは、エラーおよび警告メッセージが表示 されます。

• \*`-verbose \*

エラー、警告、および情報メッセージがコンソールに表示されます。

コマンドの例

次に、データベース SALESDB 内のリポジトリを更新する例を示します。

smsap repository update -repository -dbname SALESDB -host server1 -login -username admin -port 1521

# **SMSAP**の**schedule create**コマンドを使用します

バックアップを特定の時刻に作成するようにスケジュールを設定するには'schedule createコマンドを使用します

構文

```
smsap schedule create
-profile profile name
[-full{-auto | -online | -offline}
[-retain -hourly | -daily | -weekly | -monthly | -unlimited]
[-verify]] |
[-data [[-files files [files]] |
[-tablespaces tablespaces [tablespaces]] {-auto | -online | -offline}
[-retain -hourly | -daily | -weekly | -monthly | -unlimited]
[-verify]] |
[-archivelogs]}
[-label label]
[-comment comment]
[-backup-dest path1 [ , path2]]
[-exclude-dest path1 [ , path2]]
[-prunelogs {-all | -until-scn until-scn | -until -date yyyy-MM-
dd:HH:mm:ss] | -before {-months | -days | -weeks | -hours}}
-prune-dest prune dest1, [prune dest2]]
-schedule-name schedule name
[-schedule-comment schedule_comment]
-interval {-hourly | -daily | -weekly | -monthly | -onetimeonly}
-cronstring cron_string
-start-time {start time <yyyy-MM-dd HH:mm>}
-runasuser runasuser
[-taskspec taskspec]
-force
[-quiet | -verbose]
```
## パラメータ

#### • **-profile\_name\_**

バックアップのスケジュールを設定するデータベースに関連するプロファイルの名前を指定します。プロ ファイルには、データベースの識別子およびその他のデータベース情報が含まれています。

• **`-auto**オプション

データベースがマウント済み状態またはオフライン状態の場合、 SnapManager はオフラインバックアッ プを実行します。データベースが OPEN または ONLINE 状態の場合、 SnapManager はオンライン・バ ックアップを実行します。--offline]オプションを指定して—forceオプションを使用した場 合、SnapManager はデータベースが現在オンラインであってもオフライン・バックアップを強制しま す。

• **`-**オンラインオプション

オンライン・データベース・バックアップを指定します。

• **`-offline**オプション

データベースがシャットダウン状態のときのオフラインバックアップを指定します。データベースが OPEN または MOUNTED の場合には、バックアップは失敗します。「-force」オプションを使用する と、SnapManager はオフライン・バックアップのためにデータベースをシャットダウンするためにデー タベースの状態を変更しようとします。

#### • **`-full'**

データベース全体がバックアップされます。これには、すべてのデータ、アーカイブログ、および制御フ ァイルが含まれます。アーカイブ REDO ログおよび制御ファイルは、実行するバックアップのタイプに 関係なくバックアップされます。データベースの一部のみをバックアップする場合は'-files'オプションま たは—tablespacesオプションを使用します

#### • **-files\_list\_**

指定されたデータファイル、およびアーカイブされたログファイルと制御ファイルのみをバックアップし ます。ファイル名のリストはスペースで区切ります。データベースが OPEN 状態の場合、 SnapManager は該当する表領域がオンライン・バックアップ・モードになっているかどうかを検証します。

#### • **-tablespaces \_ tablespaces \_**

指定されたデータベースの表領域、およびアーカイブされたログファイルと制御ファイルのみをバックア ップします。表領域名はスペースで区切ります。データベースが OPEN 状態の場合、 SnapManager は該 当する表領域がオンライン・バックアップ・モードになっているかどうかを検証します。

#### • **-label\_name\_**

このバックアップのオプション名を指定します。この名前はプロファイル内で一意である必要がありま す。名前には、アルファベット、数字、アンダースコア()、およびハイフン(-)を使用できま す。1 文字目をハイフンにすることはできません。

ラベルを指定しない場合、 SnapManager は scope\_type\_date 形式でデフォルトのラベルを作成します。

- 範囲は F でフル・バックアップを示し 'P ではパーシャル・バックアップを示します
- type は、オフライン(コールド)バックアップを示す C 、オンライン(ホット)バックアップを示す H 、または自動バックアップを示す A です(例: P\_A\_20081010060037IST )。
- date は、バックアップを作成した年月日、および時刻です。

SnapManager は 24 時間方式のクロックを使用します。

たとえば、 2007 年 1 月 16 日の午後 5 時 45 分 16 分にデータベースをオフラインにしてフルバックアッ プを実行したとします東部標準時、 SnapManager はラベル F\_C\_20070116174516EST を作成します。

#### • **-comment\_string\_**

このバックアップに関するコメントを指定します。文字列は一重引用符( ' )で囲みます。

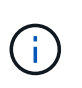

一部のシェルでは、引用符が除去されます。ご使用のシェルに当てはまる場合は、引用符 にバックスラッシュ(\)を含める必要があります。たとえば、「\」と入力する必要があ るかもしれません。これはコメントです。

• **`-verify**オプション

Oracle の dbv ユーティリティを実行して、バックアップ内のファイルが破損していないかどうかが検証 されます。

-verifyオプションを指定した場合、検証処理が完了するまで、バックアップ処理は完了しま せん。

#### • **`-force**オプション

データベースが正しい状態でない場合に、状態を強制的に変更します。たとえば、指定したバックアップ のタイプおよびデータベースの状態に基づいて、 SnapManager によってデータベースの状態がオンライ ンからオフラインに変更されることがあります。

- ローカル・インスタンスがSHUTDOWN状態で'少なくとも1つのインスタンスがOPENの場合に'-force オプションを使用して'ローカル・インスタンスをMOUNTEDに変更できます
- インスタンスが開いていない場合は'-forceオプションを使用して'ローカル・インスタンスをopenに変 更できます

• **-retain {-hourly|-daily|-weekly|-monthly|-unlimited }**

バックアップを時間単位、日単位、週単位、月単位、または無制限単位で保持するかどうかを指定しま す。-retainオプションが指定されていない場合'保存クラスはデフォルトで-hourlyに設定されますバックア ップを無期限に保持するには、「無制限」オプションを使用します。-unlimitedオプションを使用すると' バックアップは保持ポリシーによる削除の対象外になります

#### • **-archivelogs**

アーカイブログバックアップの作成を指定します。

• **-backup-dest path1\_,[,[***path2***]**

アーカイブログバックアップのアーカイブログのデスティネーションを指定します。

• **-exclude-dest\_path1\_,[,[***path2***]**

バックアップから除外するアーカイブログの送信先を指定します。

### • **-prunelogs {-all|-until -scnuntil -scnuntil -date\_yyyy-mm -dd**:**HH**:**MM:ss\_| before {-months |-days |-weeks |-hours**}

バックアップの作成時に指定したオプションに基づいて、アーカイブログデスティネーションからアーカ イブログファイルを削除するかどうかを指定します。-allオプションを指定すると'アーカイブ・ログの保 存先からすべてのアーカイブ・ログ・ファイルが削除されます—until scn'オプションを指定すると、指定 したシステム変更番号 (SCN) までアーカイブ・ログ・ファイルが削除されます。--until dateオプション は'指定した期間までアーカイブ・ログ・ファイルを削除します-beforeオプションを指定すると'指定した 期間(日'月'週'時間)前のアーカイブ・ログ・ファイルが削除されます

#### • **-schedule - name\_schedule\_name\_**

スケジュールに指定する名前を指定します。

#### • **-schedule - COMMENT\_schedule\_comment\_**

バックアップのスケジュール設定に関するコメントを指定します。

#### • **-interval {-hourly|-daily|-weekly|-monthly|-onetimeonly}**

バックアップを作成する間隔を指定します。バックアップのスケジュールは、毎時、毎日、毎週、毎月、 または 1 回のみ設定できます。

#### • **cronstring\_cron\_string\_**

cronstring を使用してバックアップのスケジュールを指定します。CronTrigger のインスタンスの構成には cron 式が使用されます。cron 式は、次のサブ式で構成される文字列です。

- 1 は秒を表します。
- 2 は分を表します。
- 3 は時間を表します。
- 4 は 1 か月の 1 日を表します。
- 5 は月を表します。
- 6 は 1 週間のうちの 1 日を表します。
- 7 は年を表します(オプション)。

### • **-start-time\_yyyy-mm-dd HH:mm\_**

スケジュールされた処理の開始時刻を指定します。スケジュールの開始時刻は、 yyyy-mm-dd HH : MM 形式で指定します。

#### • **-runAsUser\_runAsUser\_**

バックアップのスケジュール設定時に、スケジュールされたバックアップ処理のユーザ( root ユーザまた は Oracle ユーザ)を変更するように指定します。

#### • **taskspec\_taskspec\_**

バックアップ処理の前処理アクティビティまたは後処理アクティビティに使用できるタスク仕様 XML フ ァイルを指定します。XMLファイルの完全なパスは'-taskspec'オプションとともに指定する必要がありま す

• **`-quiet `**

コンソールにエラーメッセージのみを表示します。デフォルトでは、エラーおよび警告メッセージが表示 されます。

• \*`-verbose \*

エラー、警告、および情報メッセージがコンソールに表示されます。

# **SMSAP**の**schedule delete**コマンドを使用します

このコマンドは、不要になったバックアップスケジュールを削除します。

## 構文

```
smsap schedule delete
-profile profile name
-schedule-name schedule name
[-quiet | -verbose]
```
## パラメータ

• **-profile\_name\_**

バックアップスケジュールを削除するデータベースに関連するプロファイルの名前を指定します。プロフ ァイルには、データベースの識別子およびその他のデータベース情報が含まれています。

• **-schedule - name\_schedule\_name\_**

バックアップスケジュールの作成時に指定したスケジュール名を指定します。

# **SMSAP**の**schedule list**コマンドを使用します

このコマンドは、プロファイルに関連付けられているスケジュール済み処理をリスト表 示します。

# 構文

```
smsap schedule list
-profile profile name
[-quiet | -verbose]
```
## パラメータ

### • **-profile\_name\_**

データベースに関連するプロファイルの名前を指定します。このプロファイルを使用すると、スケジュー ル済み処理のリストを表示できます。プロファイルには、データベースの識別子およびその他のデータベ ース情報が含まれています。

# **SMSAP**の**schedule resume**コマンドを使用します

このコマンドは、中断したバックアップスケジュールを再開します。

## 構文

```
smsap schedule resume
-profile profile name
-schedule-name schedule name
[-quiet | -verbose]
```
## パラメータ

• **-profile\_name\_**

中断したバックアップのスケジュールを再開するデータベースに関連するプロファイルの名前を指定しま す。プロファイルには、データベースの識別子およびその他のデータベース情報が含まれています。

• **-schedule - name\_schedule\_name\_**

バックアップスケジュールの作成時に指定したスケジュール名を指定します。

# **SMSAP**の**schedule suspend**コマンドを使用します

このコマンドは、バックアップスケジュールが再開されるまでバックアップスケジュー ルを一時停止します。

# 構文

```
smsap schedule suspend
-profile profile name
-schedule-name schedule name
[-quiet | -verbose]
```
# パラメータ

### • **-profile\_name\_**

バックアップスケジュールを一時停止するデータベースに関連するプロファイルの名前を指定します。プ ロファイルには、データベースの識別子およびその他のデータベース情報が含まれています。

### • **-schedule -**名前**schedule\_name**

バックアップスケジュールの作成時に指定したスケジュール名を指定します。

# **SMSAP**の**schedule update**コマンドを使用します

このコマンドは、バックアップのスケジュールを更新します。

## 構文

```
smsap schedule update
-profile profile name
-schedule-name schedule name
[-schedule-comment schedule comment]
-interval {-hourly | -daily | -weekly | -monthly | -onetimeonly}
-cronstring cron_string
-start-time {start time <yyyy-MM-dd HH:mm>}
-runasuser runasuser
[-taskspec taskspec]
-force
[-quiet | -verbose]
```
# パラメータ

#### • **-profile\_name\_**

バックアップをスケジュールするデータベースに関連するプロファイルの名前を指定します。プロファイ ルには、データベースの識別子およびその他のデータベース情報が含まれています。

#### • **-schedule - name\_schedule\_name\_**

スケジュールに指定する名前を指定します。

#### • **-schedule - COMMENT\_schedule\_comment\_**

バックアップのスケジュール設定に関するコメントを指定します。

#### • **-interval {-hourly|-daily|-weekly|-monthly|-onetimeonly}**

バックアップを作成する間隔を示します。バックアップのスケジュールは、毎時、毎日、毎週、毎月、ま たは 1 回だけ設定できます。

#### • **cronstring\_cron\_string\_**

cronstring を使用してバックアップをスケジュールするように指定します。CronTrigger のインスタンスの 構成には cron 式が使用されます。cron 式は、実際には 7 つのサブ式で構成される文字列です。

- 1 は秒を表します
- 2 は分を表します
- 3 は時間を表します

◦ 4 は 1 か月の 1 日を表します

◦ 5 は月を表します

◦ 6 は 1 週間のうちの 1 日を表します

◦ 7 は年を表します(オプション)。

### • **-start-time\_yyyy-mm-dd HH:mm\_**

スケジュール処理の開始時刻を指定します。スケジュールの開始時刻は、 yyyy-mm-dd HH : MM の形式 で指定します。

• **-runAsUser\_runAsUser\_**

バックアップのスケジュール設定時にスケジュールされたバックアップ処理のユーザを変更するように指 定します。

#### • **taskspec\_taskspec\_**

バックアップ処理の前処理または後処理に使用できるタスク仕様 XML ファイルを指定します。XMLファ イルの完全なパスを指定する必要がありますこのパスには'-taskspec'オプションがあります

# **SMSAP**の**storage list**コマンドを使用します

storage listコマンドを実行すると'特定のプロファイルに関連づけられているストレージ ・システムのリストを表示できます

### 構文

smsap storage list -profile profile

### パラメータ

• **-profile\_**

プロファイルの名前を指定します。名前は 30 文字以内で指定し、ホスト内で一意である必要がありま す。

### 例

次の例は、プロファイル mjullian に関連付けられているストレージシステムを表示します。

smsap storage list -profile mjullian

```
Sample Output:
Storage Controllers
--------------------
FAS3020-RTP07OLD
```
# **SMSAP**の**storage rename**コマンド

このコマンドは、ストレージシステムの名前または IP アドレスを更新します。

構文

```
smsap storage rename
-profile profile
-oldname old storage name
-newname new storage name
[-quiet | -verbose]
```
# パラメータ

### • **-profile\_**

プロファイルの名前を指定します。この名前には 30 文字まで使用でき、ホスト内で一意である必要があ ります。

### • **-oldname\_old\_storage\_name\_**

ストレージシステムの名前を変更する前の、ストレージシステムの IP アドレスまたは名前を指定しま す。SMSAP storage listコマンドを実行するときに表示されるストレージ・システムのIPアドレスまたは 名前を入力する必要があります

### • **-newname\_new\_storage\_name\_**

ストレージシステムの名前を変更したあとの、ストレージシステムの IP アドレスまたは名前を示しま す。

• **`-quiet `**

コンソールにエラーメッセージのみを表示します。デフォルトでは、エラーおよび警告メッセージが表示 されます。

• \*`-verbose \*

エラー、警告、および情報メッセージがコンソールに表示されます。

次の例では、「smsapstorage rename」コマンドを使用してストレージシステムの名前を変更します。

```
smsap storage rename -profile mjullian -oldname lech -newname hudson
-verbose
```
# **SMSAP**の**system dump**コマンドを使用します

「system dump」コマンドを実行して、サーバ環境に関する診断情報を含むJARファイ ルを作成できます。

# 構文

```
smsap system dump
[-quiet | -verbose]
```
パラメータ

• **`-quiet `**

コンソールにエラーメッセージのみを表示します。デフォルトでは、エラーおよび警告メッセージが表示 されます。

• \*`-verbose \*

エラー、警告、および情報メッセージがコンソールに表示されます。

## **system dump** コマンドの例

次に、「SMSAP system dump」コマンドを使用してJARファイルを作成する例を示します。

```
smsap system dump
Path: C:\\userhomedirectory\\netapp\\smsap\\3.3.0\\smsap_dump_hostname.jar
```
# **SMSAP**の**system verify**コマンドを使用します

このコマンドを使用すると、 SnapManager の実行に必要な環境のすべてのコンポーネ ントが正しく設定されているかどうかを確認できます。

## 構文

```
smsap system verify
[-quiet | -verbose]
```
### パラメータ

• **`-quiet `**

コンソールにエラーメッセージのみを表示します。デフォルトでは、エラーおよび警告メッセージが表示 されます。

- \*`-verbose \*
	- エラー、警告、および情報メッセージがコンソールに表示されます。

## **system verify** コマンドの例

次の例では、SMSAPのsystem verifyコマンドを使用します。

```
smsap system verify
SMSAP-13505 [INFO ]: Snapdrive verify passed.
SMSAP-13037 [INFO ]: Successfully completed operation: System Verify
SMSAP-13049 [INFO ]: Elapsed Time: 0:00:00.559
Operation Id [N4f4e910004b36cfecee74c710de02e44] succeeded.
```
# **SMSAP**のバージョンコマンドを使用します

versionコマンドを実行して'ローカル・ホストで実行しているSnapManager のバージョ ンを確認できます

### 構文

```
smsap version
[-quiet | -verbose]
```
### パラメータ

#### • **`-quiet `**

コンソールにエラーメッセージのみを表示します。デフォルトでは、エラーおよび警告メッセージが表示 されます。

• \*`-verbose \*

各プロファイルのビルドの日付と内容を表示します。エラー、警告、および情報メッセージもコンソール

に表示されます。

# **version** コマンドの例

次の例は、 SnapManager のバージョンを表示します。

smsap version SnapManager for SAP Version: 3.3.1 Copyright © 2024 NetApp, Inc. All Rights Reserved. Printed in the U.S.このドキュメントは著作権によって保 護されています。著作権所有者の書面による事前承諾がある場合を除き、画像媒体、電子媒体、および写真複 写、記録媒体、テープ媒体、電子検索システムへの組み込みを含む機械媒体など、いかなる形式および方法に よる複製も禁止します。

ネットアップの著作物から派生したソフトウェアは、次に示す使用許諾条項および免責条項の対象となりま す。

このソフトウェアは、ネットアップによって「現状のまま」提供されています。ネットアップは明示的な保 証、または商品性および特定目的に対する適合性の暗示的保証を含み、かつこれに限定されないいかなる暗示 的な保証も行いません。ネットアップは、代替品または代替サービスの調達、使用不能、データ損失、利益損 失、業務中断を含み、かつこれに限定されない、このソフトウェアの使用により生じたすべての直接的損害、 間接的損害、偶発的損害、特別損害、懲罰的損害、必然的損害の発生に対して、損失の発生の可能性が通知さ れていたとしても、その発生理由、根拠とする責任論、契約の有無、厳格責任、不法行為(過失またはそうで ない場合を含む)にかかわらず、一切の責任を負いません。

ネットアップは、ここに記載されているすべての製品に対する変更を随時、予告なく行う権利を保有します。 ネットアップによる明示的な書面による合意がある場合を除き、ここに記載されている製品の使用により生じ る責任および義務に対して、ネットアップは責任を負いません。この製品の使用または購入は、ネットアップ の特許権、商標権、または他の知的所有権に基づくライセンスの供与とはみなされません。

このマニュアルに記載されている製品は、1つ以上の米国特許、その他の国の特許、および出願中の特許によ って保護されている場合があります。

権利の制限について:政府による使用、複製、開示は、DFARS 252.227-7013(2014年2月)およびFAR 5252.227-19(2007年12月)のRights in Technical Data -Noncommercial Items(技術データ - 非商用品目に関 する諸権利)条項の(b)(3)項、に規定された制限が適用されます。

本書に含まれるデータは商用製品および / または商用サービス(FAR 2.101の定義に基づく)に関係し、デー タの所有権はNetApp, Inc.にあります。本契約に基づき提供されるすべてのネットアップの技術データおよび コンピュータ ソフトウェアは、商用目的であり、私費のみで開発されたものです。米国政府は本データに対 し、非独占的かつ移転およびサブライセンス不可で、全世界を対象とする取り消し不能の制限付き使用権を有 し、本データの提供の根拠となった米国政府契約に関連し、当該契約の裏付けとする場合にのみ本データを使 用できます。前述の場合を除き、NetApp, Inc.の書面による許可を事前に得ることなく、本データを使用、開 示、転載、改変するほか、上演または展示することはできません。国防総省にかかる米国政府のデータ使用権 については、DFARS 252.227-7015(b)項(2014年2月)で定められた権利のみが認められます。

#### 商標に関する情報

NetApp、NetAppのロゴ、<http://www.netapp.com/TM>に記載されているマークは、NetApp, Inc.の商標です。そ の他の会社名と製品名は、それを所有する各社の商標である場合があります。